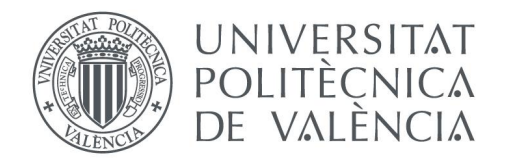

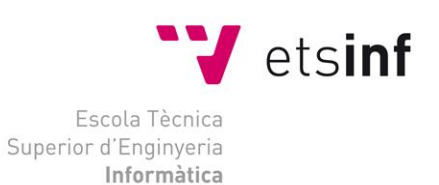

# Escuela Técnica Superior de Ingeniería Informática

# Universitat Politècnica de València

# **Creación del plug-in "Fototeca Histórica" para el proyecto ICVGeo del Instituto Cartográfico Valenciano**

Proyecto Final de Carrera Ingeniero Informático

> **Autor**: Christian Ferrer Teresa **Directores**: Laura Cabezudo de la Muela Juan Vte. Oltra Gutiérrez 21 de Septiembre de 2015

Creación del plug-in "Fototeca Histórica" para el proyecto ICVGeo del Instituto Cartográfico Valenciano

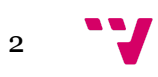

# Resumen

El objeto del presente Proyecto de Fin de Carrera es la obtención del título de Ingeniero Informático expedido por la Universidad Politécnica de Valencia.

El objetivo de este proyecto es ofrecer un servicio público para la consulta de fotogramas históricos de la Comunidad Valenciana a través de una aplicación web. Se partirá de una base informática destinada a tal fin, y cuyas partes serán descritas con mayor detenimiento en los próximos capítulos. Aunque quedan fuera de los límites de este trabajo y el grueso de esta memoria lo compondrá la descripción del plugin en sí. No obstante, será necesario entender el funcionamiento de cada una de estas piezas para comprender cómo se articula el proyecto completo, del cual el plugin forma la parte más visible. En concreto, estas partes serán:

- Sistema de almacenamiento para las imágenes de los fotogramas
- Servidor de mapas y ficheros de configuración de mapas
- Visor ICVGeo implementado en ExtJS

Para implementar dicho servicio, se ha hecho uso de librerías específicas, tanto para la representación, visualización y manipulación de mapas cartográficos, como para la creación de interfaces gráficas, con componentes interactivos, comunicación con servidores y bases de datos. Todo ello empleando el lenguaje web JavaScript.

**Palabras clave:** JavaScript, OpenLayers, ExtJS, MapServer, Web.

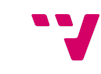

# Tabla de contenidos

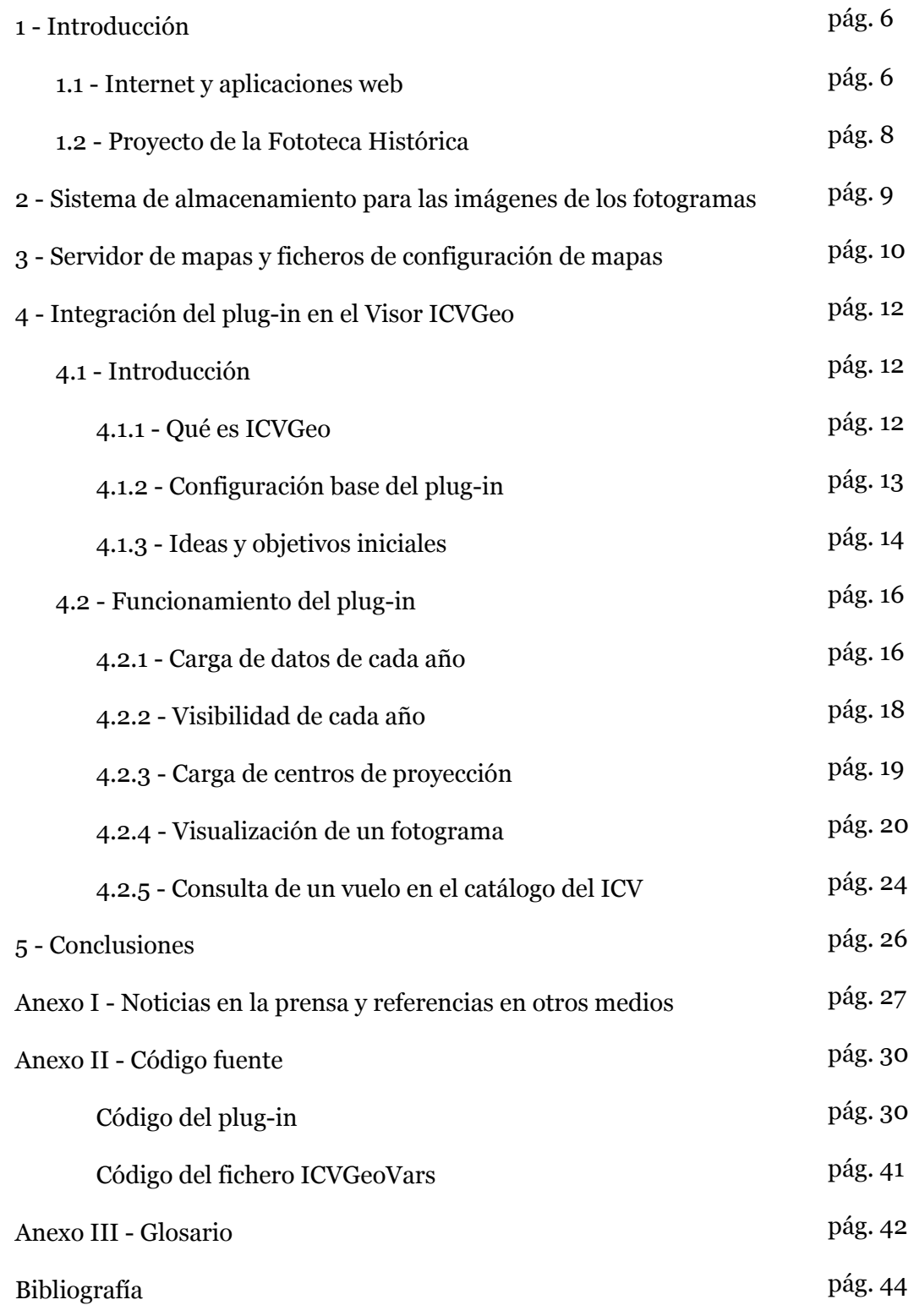

4 W

Creación del plug-in "Fototeca Histórica" para el proyecto ICVGeo del Instituto Cartográfico Valenciano

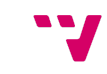

# 1 ‐ Introducción

### **1.1 ‐ Internet y aplicaciones web**

Desde los orígenes de Internet, a inicios del año 1969, hasta la actualidad, las tecnologías, lenguajes y herramientas destinadas a facilitar y ofrecer nuevos servicios a través de la red han ido evolucionando hasta madurar un concepto, *a priori*, moderno: aplicación web.

Una aplicación informática es un programa o conjunto de programas para ayudar al usuario de un ordenador a procesar una tarea específica. De forma tradicional, se han ejecutado en el propio ordenador. Pero trasladando esta idea al ámbito de las redes de ordenadores, se empieza a hablar de aplicaciones web. Dichas aplicaciones son accesibles a través de Internet o de una intranet (red privada) mediante un navegador web.

Con las aplicaciones web ha ido evolucionando el uso que se le han dado a las páginas estáticas, para pasar a otras con un contenido dinámico e interactivo.

Como se ha indicado en el primer párrafo de esta introducción, el concepto de aplicación web parece ser algo actual, debido al auge que están experimentando este tipo de aplicaciones. Sin embargo, se trata de una idea muy anterior<sup>1</sup>. En 1987 se creó el lenguaje Perl, uno de los primeros lenguajes de programación empleados para el desarrollo de aplicaciones web. Pero no fue hasta 1995 cuando surgió PHP y se impulsó realmente este tipo de software. De hecho, hoy en día tiene una gran importancia y portales conocidos como Google, Facebook o Wikipedia emplean dicho lenguaje.

Desde entonces, han ido apareciendo aplicaciones que trabajan en ámbitos tan diversos como el correo electrónico, gestión de bibliotecas musicales, transacciones bancarias o visores de mapas.

<sup>&</sup>lt;sup>1</sup> "Historia desarrollo aplicaciones web - Universidad de Murcia." 2012. 6 Jul. 2015 [<http://www.um.es/docencia/barzana/DIVULGACION/INFORMATICA/Historia-desarrollo-a](http://www.um.es/docencia/barzana/DIVULGACION/INFORMATICA/Historia-desarrollo-aplicaciones-web.html) [plicaciones-web.html>](http://www.um.es/docencia/barzana/DIVULGACION/INFORMATICA/Historia-desarrollo-aplicaciones-web.html)

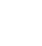

Las ventajas de las aplicaciones web<sup>2</sup> frente a las tradicionales son diversas, entre las que conviene destacar las siguientes:

● Ahorro de hardware y software

Sólo es necesario un ordenador con un navegador web y una conexión a Internet o a una intranet. Su distribución es más sencilla, afectando directamente al precio (en muchos casos son gratuitas)

● Facilitan el trabajo colaborativo y a distancia

Al estar en la red y accesible en un mismo punto, la información está centralizada, lo que propicia que dos o más personas o máquinas trabajen de forma concurrente y desde cualquier lugar.

● Escalables y de rápida actualización

Sólo existe una versión en el servidor, por lo que no es necesario actualizar cada puesto de trabajo ni realizar instalaciones ni configuraciones. Siempre se trabaja con la última versión.

● Mayor seguridad en los datos

Al estar centralizados en servidores, existe menor probabilidad de perder los datos por apagones o fallos en el hardware del puesto de trabajo.

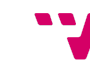

<sup>2</sup> "Ventajas de las aplicaciones web | Píxima Internet ..." 2014. 6 Jul. 2015 [<http://www.pixima.net/aplicaciones-web/ventajas-de-las-aplicaciones-web/](http://www.pixima.net/aplicaciones-web/ventajas-de-las-aplicaciones-web/)>

### **1.2 ‐ Proyecto de la Fototeca Histórica**

En este trabajo se emplean lenguajes, librerías y tecnologías web para construir el cliente que permitirá visualizar el mapa y los fotogramas en un navegador web<sup>3</sup>.

A continuación se detallarán cada una de las tres partes diferenciadas de las que se compone el proyecto:

La primera de ellas está compuesta por dos partes y se corresponde a la informática de sistemas, que se encarga de disponer de los equipos físicos y el almacenamiento, por un lado, y de los permisos y conexiones, por otro.

La segunda parte es la responsable de los servicios de mapas que permiten la comunicación con la aplicación del cliente, para conseguir los años, centros de proyección y fotogramas (*back-end*)

La última es el objeto principal de este documento, y describe la funcionalidad en el lado del cliente, también llamado front-end<sup>4</sup>.

<sup>3</sup> "Fototeca ICV." 2015. 11 May. 2015 <[http://fototeca.icv.gva.es/>](http://fototeca.icv.gva.es/)

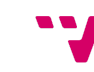

<sup>4</sup> "Front-end y back-end - Wikipedia, la enciclopedia libre." 2006. 26 May. 2015 [<http://es.wikipedia.org/wiki/Front-end\\_y\\_back-end](http://es.wikipedia.org/wiki/Front-end_y_back-end)>

# 2 ‐ Sistema de almacenamiento para las imágenes de los fotogramas

El primer problema a resolver fue cómo almacenar la gran cantidad de información que suponen todas las imágenes de los fotogramas. Dado que no es aconsejable almacenarlas en el servidor de mapas por cuestiones de espacio, se reservaron un conjunto de discos de un NAS<sup>5</sup> (del inglés Network Attached Storage) para conectarlos al servidor de almacenamiento reservado a tal propósito. Esto se hizo empleando el protocolo NFS<sup>6</sup> y permitiendo el acceso público a estos datos.

Como último paso, para la publicación de la Fototeca, debe configurarse un servidor, en particular, Apache. En él, se crean varios servidores virtuales. Con esto, se consiguen gestionar diversos servicios en una sola máquina, ya que Fototeca no es el único plugin desarrollado para ICVGeo.

En concreto, se le permite al servidor recibir peticiones basadas en nombre con la directiva *NameVirtualHost \*:80* . Esto le habilita para recibir peticiones en *7* todas las interfaces en el puerto 80<sup>8</sup>, asociado al protocolo HTTP, mediante el cual se accede a la Fototeca.

Con la directiva *Include /usr/local/apache2/conf/vhosts.d/\*.conf<sup>9</sup>*, se cargan todos los ficheros de configuración de cada servidor virtual, alojados en la ruta indicada. En el caso de la Fototeca, instanciamos el servidor virtual con *<VirtualHost \*:80>* , que escuchará en el puerto 80 para todas las direcciones 10 IP.

Por último, deseamos que al acceder a *fototeca.icv.gva.es* se resuelva redirigiendo a dicho servidor virtual. Se consigue con la directiva *ServerName* fototeca.icv.gva.es<sup>11</sup>.

<sup>5</sup> "Nas - Wikipedia." 2006. 12 May. 2015

[<sup>&</sup>lt;http://es.wikipedia.org/wiki/Network-attached\\_storage](http://es.wikipedia.org/wiki/Network-attached_storage)>

<sup>6</sup> "Network File System - Wikipedia, la enciclopedia libre." 2005. 12 May. 2015 [<http://es.wikipedia.org/wiki/Network\\_File\\_System](http://es.wikipedia.org/wiki/Network_File_System)>

<sup>7</sup> "core - Apache HTTP Server Version 2.2 - The Apache ..." 2005. 27 May. 2015 [<http://httpd.apache.org/docs/2.2/mod/core.html#namevirtualhost>](http://httpd.apache.org/docs/2.2/mod/core.html#namevirtualhost)

<sup>8</sup> "Anexo:Números de puerto - Wikipedia, la enciclopedia libre." 2008. 27 May. 2015 [<http://es.wikipedia.org/wiki/Anexo:N%C3%BAmeros\\_de\\_puerto](http://es.wikipedia.org/wiki/Anexo:N%C3%BAmeros_de_puerto)>

<sup>9</sup> "core - Apache HTTP Server Version 2.2 - The Apache ..." 2005. 27 May. 2015 [<http://httpd.apache.org/docs/2.2/mod/core.html#](http://httpd.apache.org/docs/2.2/mod/core.html#Include)Include>

<sup>&</sup>lt;sup>10</sup> "core - Apache HTTP Server Version 2.2 - The Apache ..." 2005. 27 May. 2015 [<http://httpd.apache.org/docs/2.2/mod/core.html#](http://httpd.apache.org/docs/2.2/mod/core.html#virtualhost)virtualhost>

<sup>&</sup>lt;sup>11</sup> "core - Apache HTTP Server Version 2.2 - The Apache ..." 2005. 27 May. 2015 [<http://httpd.apache.org/docs/2.2/mod/core.html#ServerName](http://httpd.apache.org/docs/2.2/mod/core.html#ServerName)>

# 3 ‐ Servidor de mapas y ficheros de configuración de mapas

El plug-in necesita conectarse a un servidor de mapas de donde obtener la información que debe representar sobre el mapa base.

MapServer ofrece este servicio empleando ficheros de configuración<sup>12</sup> (de extensión .map) En este caso, se necesitan dos: mapa con los años disponibles y el área geográfica que abarcan cada uno de ellos; mapa con la localización de los fotogramas, junto a la ubicación de sus correspondientes imágenes en el servidor de almacenamiento, para cada uno de los años.

En ambos casos, se ofrecen los mapas a través del servicio WFS<sup>13</sup> (Web Feature Service), que será tal y como se solicite desde el cliente mediante la librería OpenLayers 2. Esto permite recibir figuras geométricas, tales como polígonos (para representar zonas en las que existen fotogramas) y puntos (que representarán los centros de proyección de los fotogramas)

Además de su representación, la librería OpenLayers 2 también posibilita interactuar con dichas figuras geométricas. En concreto, resulta útil poder seleccionar los centros de proyección para visualizar u ocultar el fotograma correspondiente.

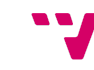

<sup>&</sup>lt;sup>12</sup> "Mapfile — MapServer 7.0.0-beta1 documentation." 2009. 12 May. 2015 [<http://www.mapserver.org/mapfile/](http://www.mapserver.org/mapfile/)>

<sup>&</sup>lt;sup>13</sup> "Web Feature Service - Wikipedia, la enciclopedia libre." 2011. 4 Sep. 2015 [<https://es.wikipedia.org/wiki/Web\\_Feature\\_Service>](https://es.wikipedia.org/wiki/Web_Feature_Service)

La interacción del usuario con los distintos servidores, descrita anteriormente, puede resumirse en el siguiente esquema:

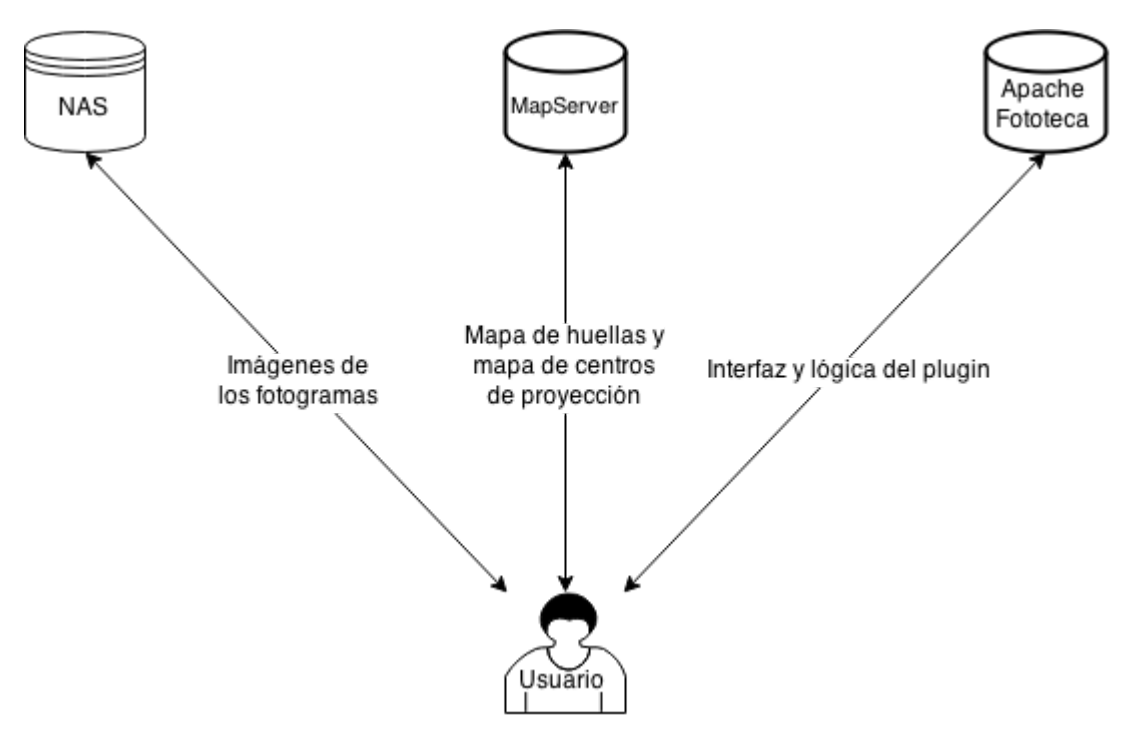

Esquema del sistema hardware para el plug-in, creado para esta memoria con Draw.io<sup>14</sup>

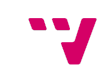

 $14$  "Draw.io." 2012. 17 Sep. 2015 [<https://www.draw.io/](https://www.draw.io/)>

# 4 ‐ Integración del plug‐in en el Visor ICVGeo

#### **4.1 ‐ Introducción**

#### **4.1.1 ‐ Qué es ICVGeo**

ICVGeo es un conjunto de herramientas de visualización, análisis y geoprocesamiento de servicios OGC y otros tipos de servicios de mapas.

Está desarrollado en JavaScript a partir de diferentes frameworks de mapas (como OpenLayers y GeoExt) y genéricos de JavaScript (como Sencha ExtJS).

Se puede extender la funcionalidad del visor con nuevos plugins que interactúen con los elementos desarrollados en el núcleo de ICVGeo o con nuevos elementos creados a partir de estos plugins.

En un primer momento, la configuración inicial fija el ámbito de aplicación de ICVGeo a la Comunidad Valenciana, aunque se puede extender su uso a todo el mundo si se cambia la configuración del mapa.

El componente ICVGeo es multiplataforma, se puede instalar bajo un servidor web en Windows, Linux o Mac que soporte el servidor web y, al ser tecnología JavaScript, se ejecuta sin problemas en los navegadores más conocidos del mercado como Internet Explorer, Mozilla Firefox, Google Chrome y Apple Safari.

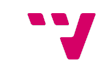

#### **4.1.2 ‐ Configuración base del plug‐in**

El plug-in Fototeca se ha desarrollado para el visor ICVGeo, accesible al público (existe un pequeño manual para comenzar a usar la aplicación<sup>15</sup>)

Para insertarlo, se han modificado:

- 1. **Su fichero principal**. Dicho fichero almacena, en una variable array, las rutas de los ficheros JavaScript que deben cargarse (generalmente plugins y librerías) Al iniciar ICVGeo, el código de este mismo fichero precarga estos códigos para su posterior uso.
- 2. **Fichero de configuración de variables de rutas**. Para cada visor, se crean los ficheros de configuración necesarios a partir de los originales del ICVGeo, en caso de ser necesario. En él, se definen las rutas para cada servicio. Por ejemplo, la ruta del servidor de mapas se encuentra almacenada en la variable ICVGeo.MapServerUrl, y por defecto es "<http://terramapas.icv.gva.es/>". Accediendo de esta forma desde el código del plugin, no es necesario recordar la ubicación del servidor de mapas. En el caso de necesitar otro servidor distinto, migrar el mismo a otro dominio, etc., sólo debe indicarse en esta variable la nueva ruta, y todo el resto de código seguiría funcionando.
- 3. **El documento HTML desde el que se accede**. Aquí debe modificarse la variable ICVGeo.plugins (ver Anexo II) Se trata de un array con los nombres de los plugins que deseamos cargar. Estos nombres se definen al comienzo de cada uno de los ficheros correspondientes a cada plugin, definiendo un *namespace* o espacio de nombres, empleando la librería ExtJS. En nuestro caso, sería de la siguiente manera: *Ext.ns("ICVGeo.Plugins.Fototeca")*;

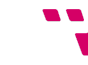

<sup>15</sup> "FOTOTECA | Institut Cartogràfic Valencià." 2015. 13 May. 2015 [<http://www.icv.gva.es/es/node/368>](http://www.icv.gva.es/es/node/368)

#### **4.1.3 ‐ Ideas y objetivos iniciales**

El primer paso para desarrollar la Fototeca Histórica consistió en reunir al personal responsable de cada una de las áreas implicadas en el proyecto (descritas en los capítulos anteriores)

La idea principal, y que se ha mantenido hasta el final de la primera versión de la aplicación, indicaba que el usuario dispondría de la información clasificada por años. Éstos serían visibles en función de la zona del mapa donde se encontrara en ese momento. Más tarde, se definían nuevos filtros adicionales a las del año o el ámbito espacial, como ideas para futuras versiones de la aplicación (ver conclusiones)

Se esbozó una primera versión, que consistía en una barra muy similar a la final<sup>16</sup>, pero que, *a posteriori*, resultó inviable debido a la cantidad prevista de años disponibles y el poco espacio destinado a la interfaz gráfica del usuario. Por ese motivo, se programó de nuevo la interfaz con la versión definitiva, empleando la barra de pestañas deslizante.

Los tres controles restantes se consensuaron e implementaron durante el desarrollo del plug-in:

Se dispone de un control para la transparencia de los fotogramas que, por cuestiones estéticas y de espacio, se diseñó como un menú desplegable con una barra deslizante horizontal. Su utilidad facilita la comparación del fotograma con un mapa actual. Por defecto, se visualiza una ortofoto<sup>17</sup> del año 2012, aunque el menú izquierdo (oculto inicialmente) contiene otras capas que pueden añadirse o desactivarse en el mapa.

El botón de descarga permite almacenar el fotograma en formato *ecw*<sup>18</sup> para facilitar su manejo en programas de edición geoespacial. En cambio, en el mapa se emplea el formato *tif* para orientar y obtener un fondo transparente del fotograma. En caso de estar disponible la descarga, ya que no todos los fotogramas lo permiten por cuestiones de derechos, el icono cambia su aspecto.

El último botón abre una ventana con los metadatos relativos al fotograma seleccionado actualmente. Dicha ventana contiene la información diseñada en una plantilla.

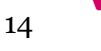

<sup>&</sup>lt;sup>16</sup> "Ext Slider Example." 4 Sep. 2015

[<sup>&</sup>lt;http://dev.sencha.com/deploy/ext-3.4.0/examples/slider/slider.html](http://dev.sencha.com/deploy/ext-3.4.0/examples/slider/slider.html)> <sup>17</sup> "Ortofotografía - Wikipedia, la enciclopedia libre." 2011. 8 Sep. 2015

[<sup>&</sup>lt;https://es.wikipedia.org/wiki/Ortofotograf%C3%ADa>](https://es.wikipedia.org/wiki/Ortofotograf%C3%ADa)

<sup>&</sup>lt;sup>18</sup> "ECW File Extension - Open .ECW Files - FileInfo.com." 2015. 8 Sep. 2015 [<http://fileinfo.com/extension/ecw>](http://fileinfo.com/extension/ecw)

Por cuestiones de rendimiento, se calculó el mapa de huellas. Esto evita que se cargue y represente toda la información, siendo el usuario el que la solicite según la necesite. Una de las últimas mejoras permite que sean visibles por año y de forma automática al pasar el cursor sobre la pestaña correspondiente y a un zoom suficientemente alejado, facilitando la visualización y selección de datos.

# **4.2 ‐ Funcionamiento del plug‐in**

Accediendo a la url <u>fototeca.icv.gva.es</u>, veremos una imagen similar a esta:

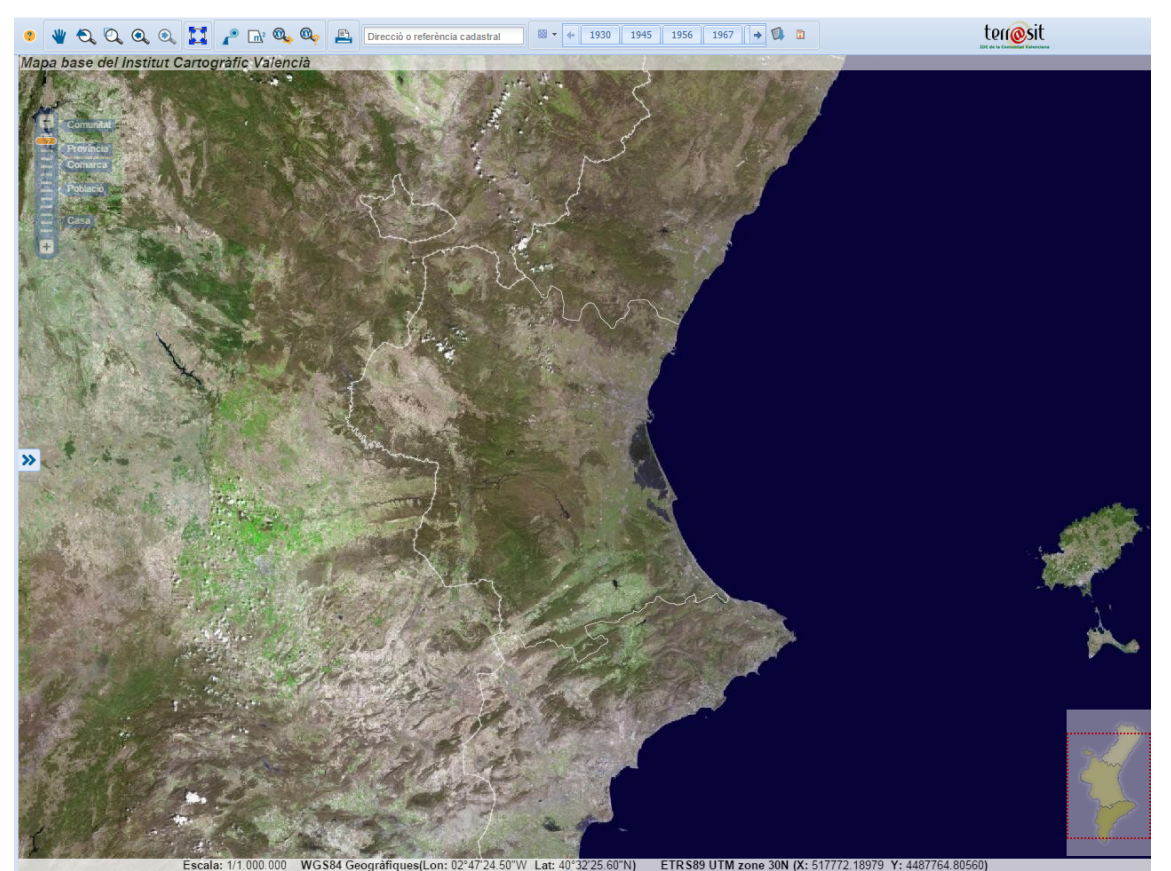

Pantalla inicial del visor al cargar el plug-in Fototeca Histórica.

#### **4.2.1 ‐ Carga de datos de cada año**

El elemento a destacar es la barra deslizante superior que contiene los años disponibles. Estos datos se obtienen al cargar el primer fichero de mapa, que no es visible, una vez se ha inicializado el visor.

A continuación, mediante un evento que detecta la carga de estos datos, se añade una pestaña para cada año en la barra, y se le asocian sus metadatos, principalmente las huellas de los años. Dichas huellas representan el área que abarcan el conjunto de fotogramas disponibles, y permiten calcular la visibilidad de cada año para la zona visualizada en pantalla.

Por cuestiones de rendimiento, los datos de los centros de proyección de cada año se cargan al seleccionar la correspondiente pestaña. Una vez cargado, se ocultan o muestran según las solicitudes del usuario, obteniendo una respuesta más rápida en consultas posteriores.

#### **4.2.2 ‐ Visibilidad de cada año**

Al comienzo de la carga del plug-in, se añade un manejador al mapa que oculta las pestañas de los años no visibles en el área que estamos visualizando del mapa, para facilitar su manejo. Este control se activa cada vez que nos desplazamos o hacemos zoom. 19

Para el cálculo de la visibilidad, se emplean las huellas de cada año. Y, en caso de haber sido cargado por el usuario con anterioridad, se afina dicho cálculo comprobando que puede verse al menos un centro de proyección.

La siguiente imagen sirve como ejemplo de un caso extremo de este control: al situarnos sobre las islas de Ibiza y Formentera, se ocultan todos los años, ya que no se disponen de fotogramas para esa zona (el ámbito de la aplicación es el de la Comunidad Valenciana)

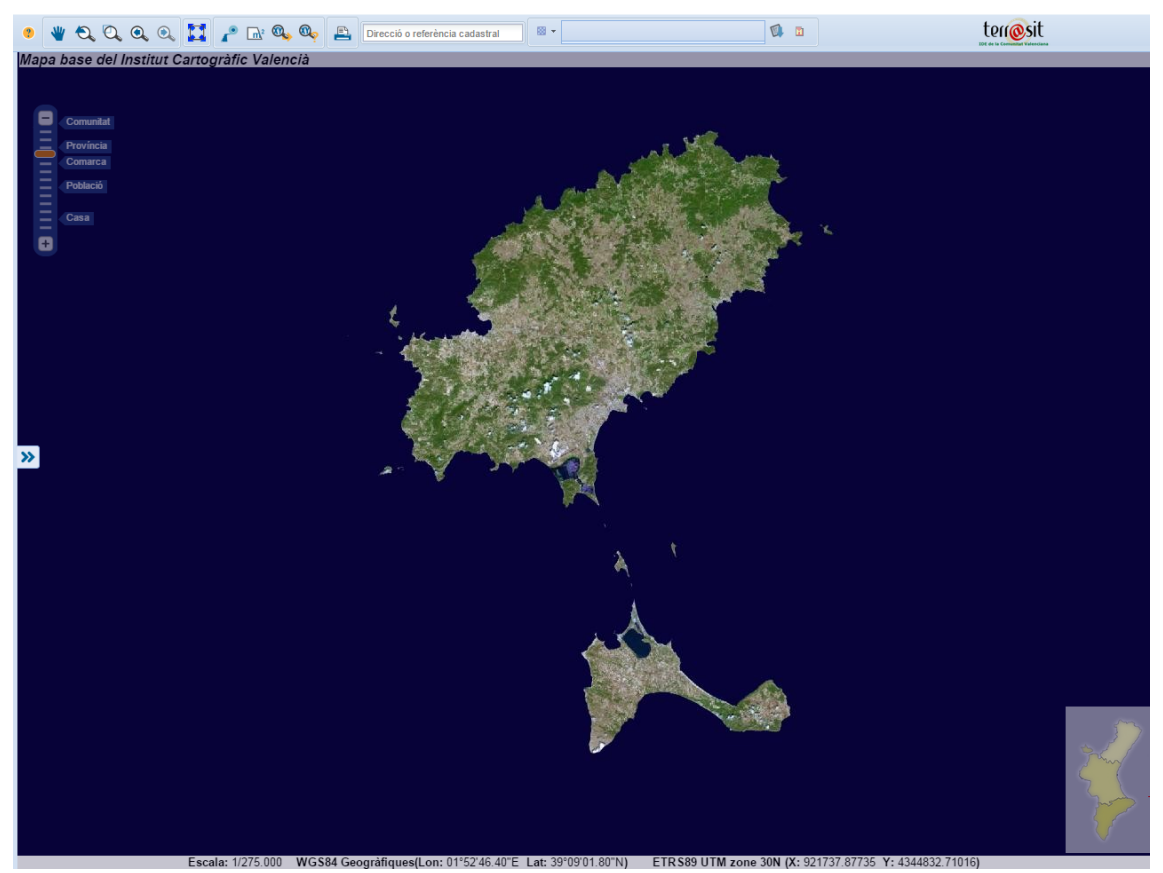

Todos los años se ocultan al situarnos fuera de la Comunidad Valenciana.

17

<sup>19</sup> "OpenLayers.Map - OpenLayers - openlayers.org." 2013. 13 May. 2015 [<http://dev.openlayers.org/releases/OpenLayers-2.13/doc/apidocs/files/OpenLayers/Map-js.h](http://dev.openlayers.org/releases/OpenLayers-2.13/doc/apidocs/files/OpenLayers/Map-js.html#OpenLayers.Map.events) [tml>](http://dev.openlayers.org/releases/OpenLayers-2.13/doc/apidocs/files/OpenLayers/Map-js.html#OpenLayers.Map.events)

#### **4.2.3 ‐ Carga de centros de proyección**

Cuando el usuario selecciona un año disponible, se cargan los centros de proyección de los fotogramas. Al igual que el mapa de años, se trata de un mapa de tipo vectorial. Éste se asocia a su pestaña correspondiente para su posterior uso. Principalmente, para evitar una nueva consulta al servidor cuando se desee volver a ver.

Al pulsar sobre la pestaña, se enfatiza y se obtiene una imagen similar a la siguiente:

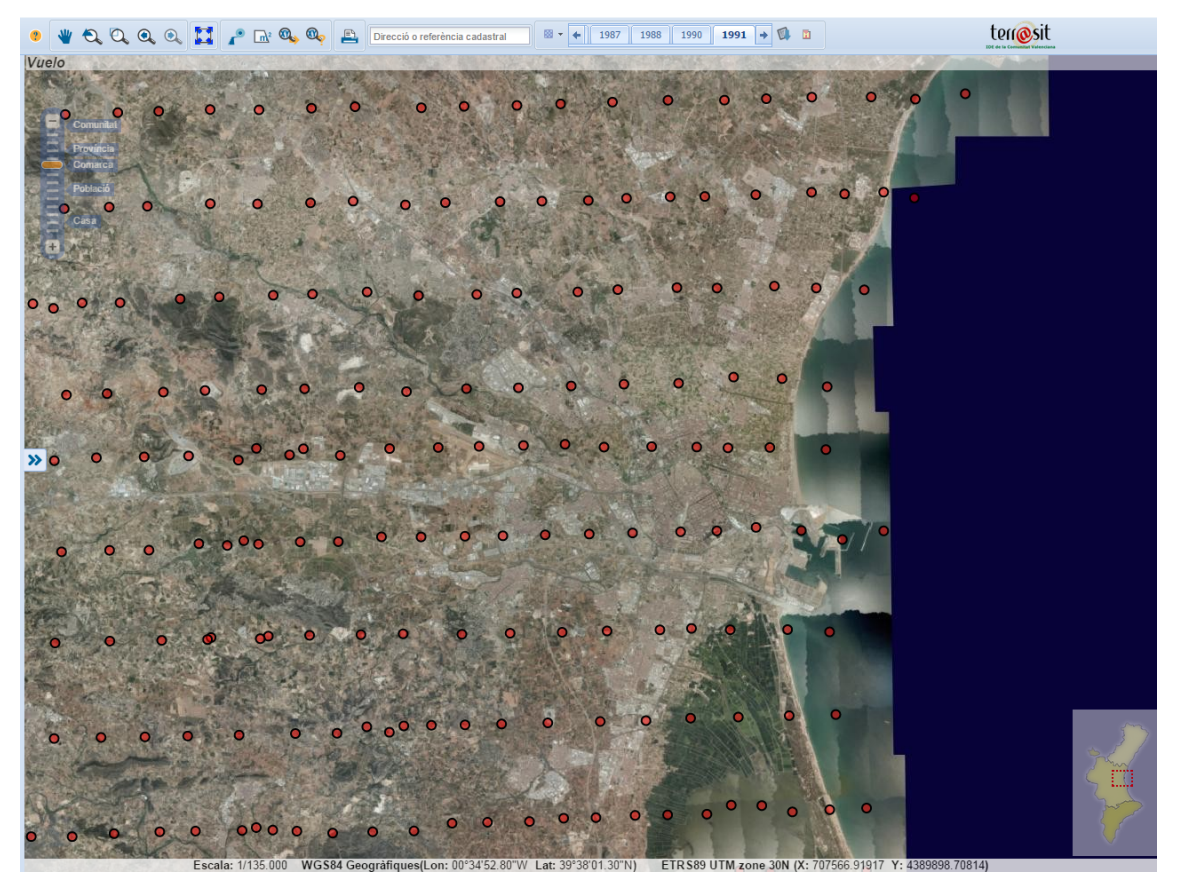

Centros de proyección para el año 1983.

Cada punto representa al centro de un fotograma georreferenciado. El usuario puede pulsar sobre ellos para mostrar cada imagen.

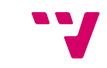

Además, se han diferenciado por color aquellos centros de proyección que pertenecen a distintos vuelos. El año 1990 es un buen ejemplo:

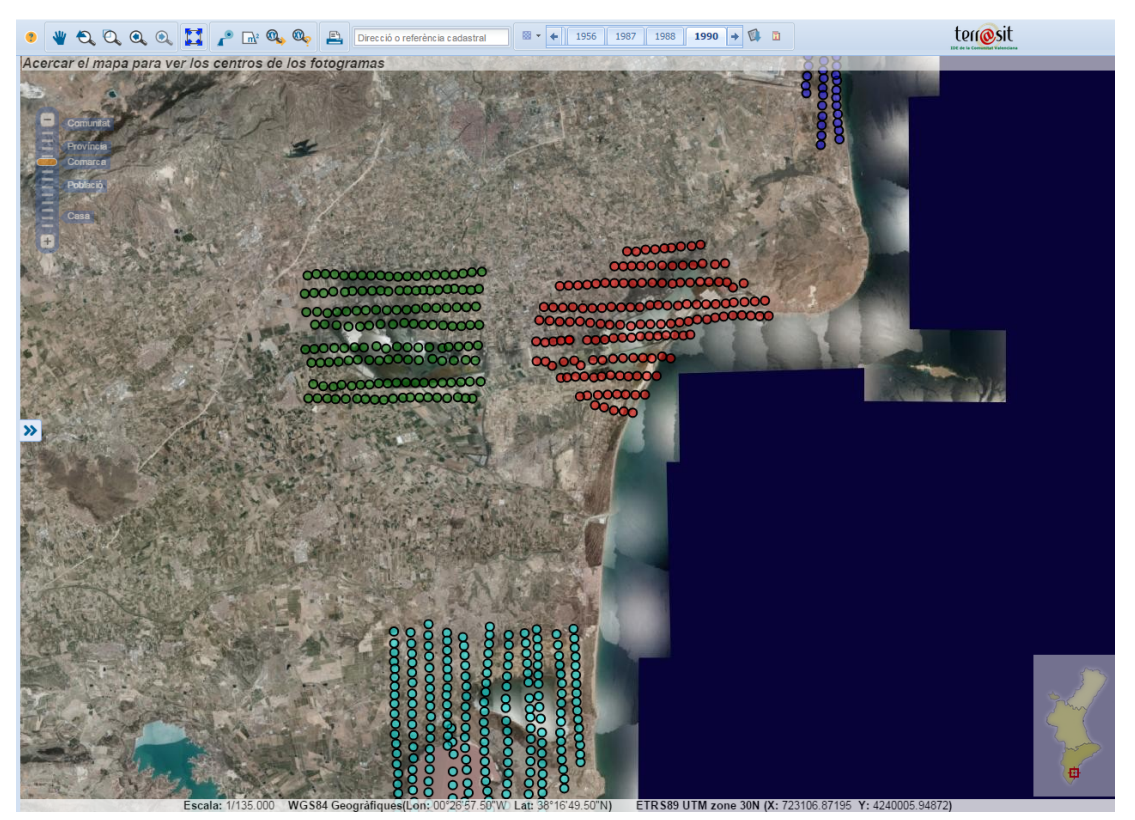

Centros de proyección para el año 1990.

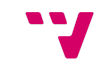

#### **4.2.4 ‐ Visualización de un fotograma**

Al pulsar sobre un centro de proyección, se solicita al servidor de mapas el mapa correspondiente para visualizar la imagen, y se le asocia a dicho centro para cargas posteriores. Para ello, se emplea el segundo fichero de configuración de mapa, que devuelve una imagen. En este punto, cabe señalar que el formato de imagen empleado es el TIFF<sup>20</sup>, ya que permite asignarle datos geoespaciales, mostrarse con transparencias y con orientación.

Esto activa el botón de transparencia, para facilitar la comparación con la ortofoto actual:

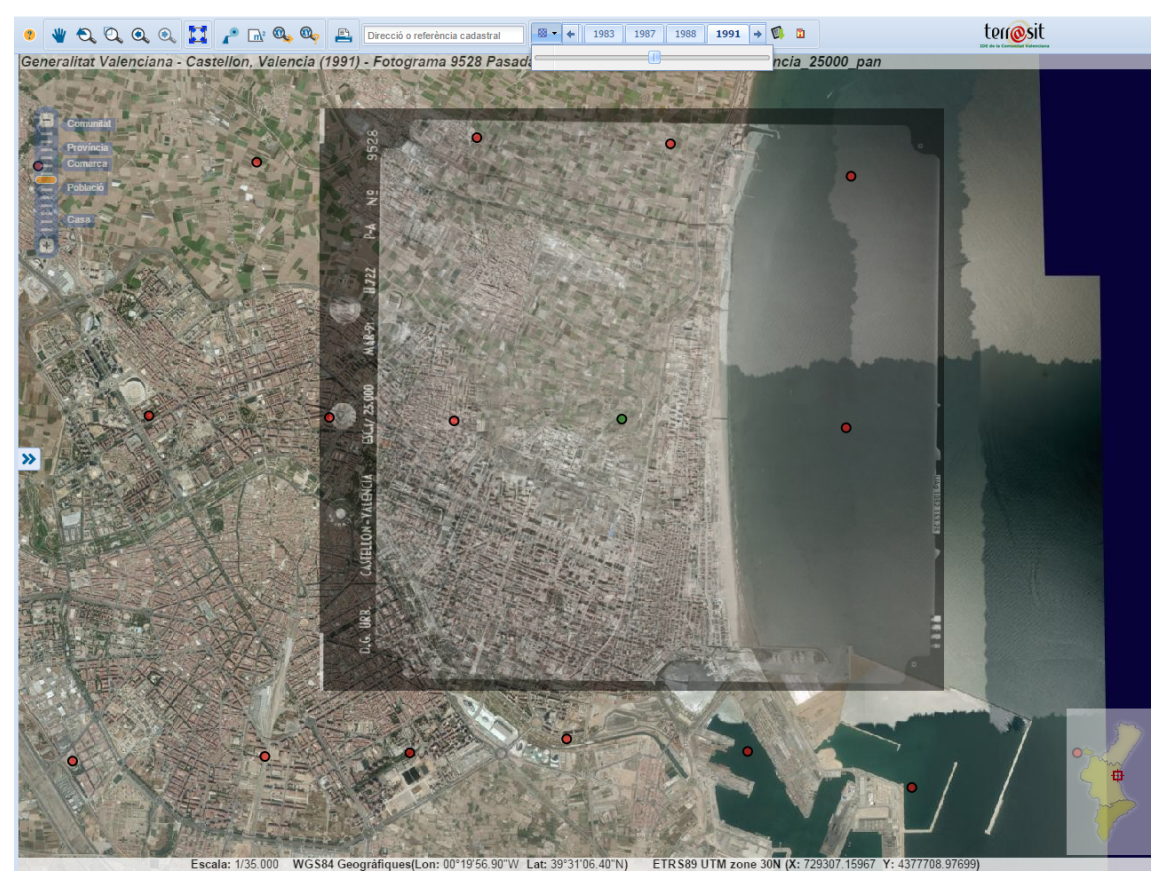

Fotograma con transparencia.

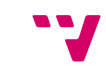

<sup>20</sup> "TIFF - FileFormat.Info." 2004. 27 May. 2015 [<http://www.fileformat.info/format/tiff/egff.htm>](http://www.fileformat.info/format/tiff/egff.htm)

También se activa el botón para obtener los metadatos del fotograma elegido. Al seleccionarlo, se asocia al botón una url que dirige a una página con los metadatos. Si pulsamos sobre el botón, esta página se muestra contenida en una ventana emergente:

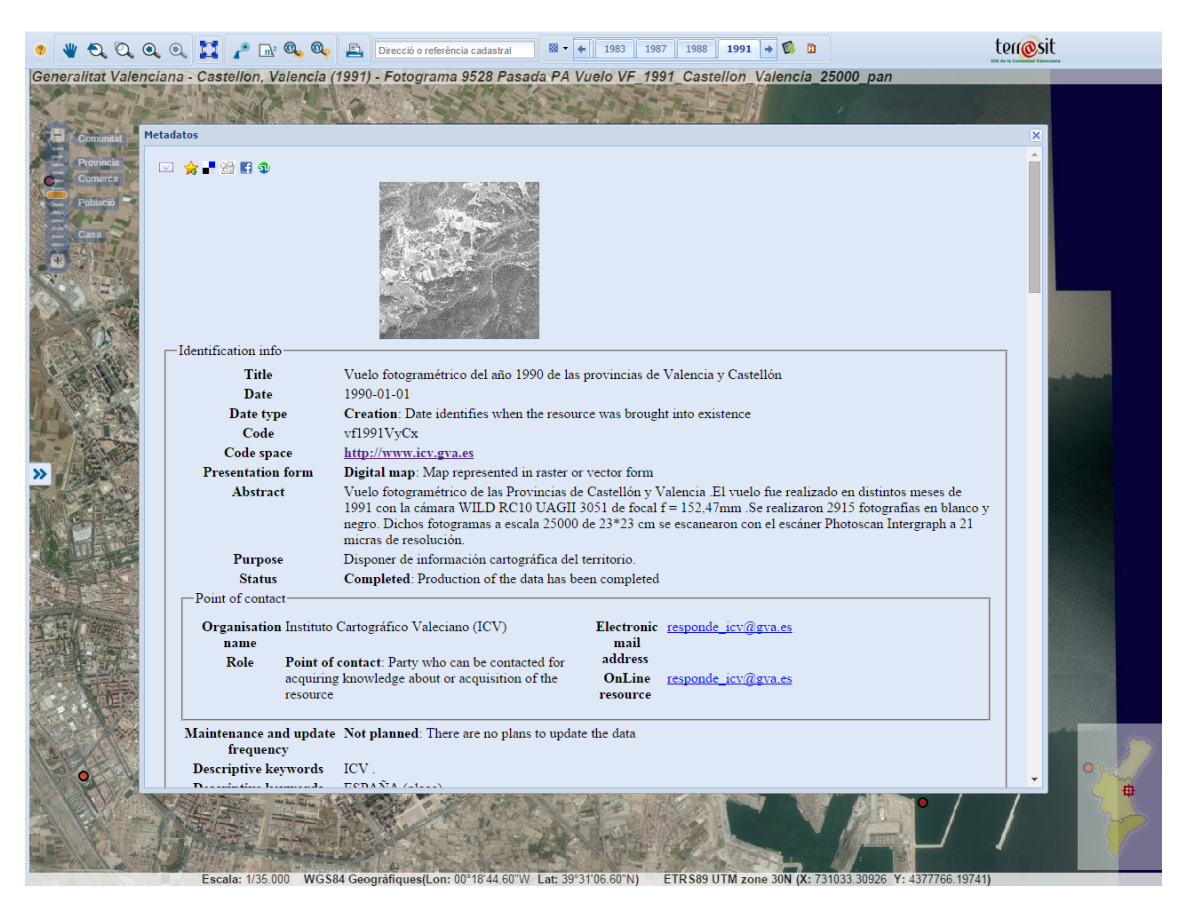

Ventana de metadatos del fotograma.

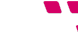

En caso de estar disponible la descarga, también se activa el correspondiente botón para obtener el fichero en formato ECW del fotograma, previa aceptación de las condiciones expuestas en la ventana emergente:

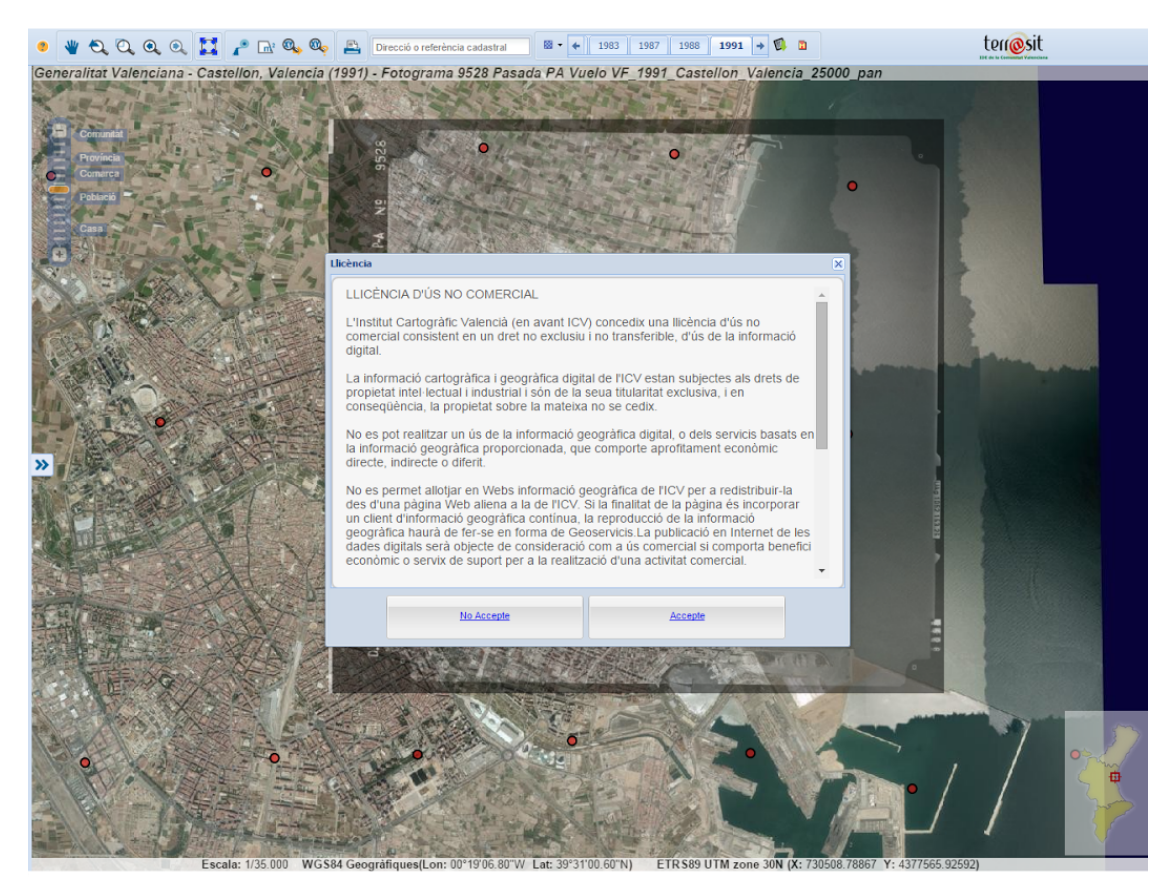

Ventana de licencia de uso.

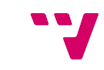

Otra funcionalidad contemplada en la aplicación fue la posibilidad de imprimir el fotograma. Se adaptó el plug-in de impresión ya existente del visor para agregar la información del vuelo, y se modificó la plantilla de impresión para encuadrar los objetos que componen el documento:

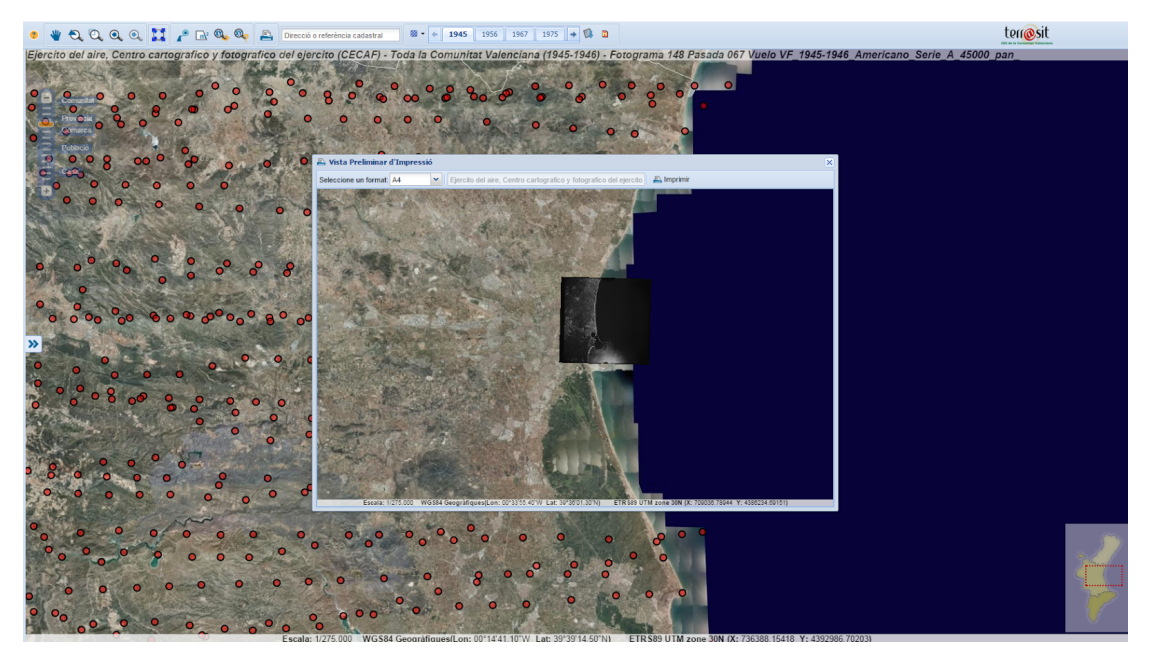

Ventana de vista previa de impresión.

Se ofrece la posibilidad de seleccionar el formato de folio (A3 o A4), pero el título no puede modificarse y corresponde con los datos visualizados en el mapa. Al pulsar el botón para imprimir, se descarga un fichero en formato PDF y que, en nuestro ejemplo, tiene el siguiente aspecto:

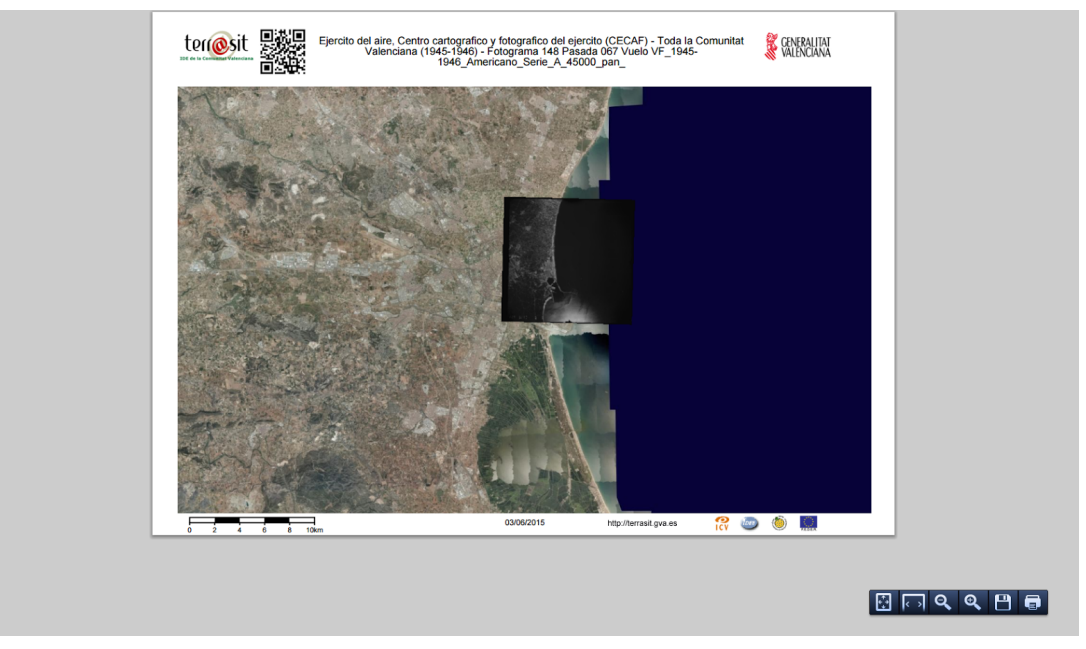

Visualización del PDF generado.

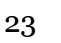

#### **4.2.5 ‐ Consulta de un vuelo en el catálogo del ICV**

Además, se adaptó el código para que, al introducir en la URL la variable *vuelo* y asignarle el nombre de un vuelo válido, de forma automática se encuadra la vista del mapa en ese vuelo.

Esto es útil para su uso en el catálogo del ICV<sup>21</sup>. En él puede buscarse un vuelo determinado, el cual dispondrá, entre otras cosas, de un enlace a la Fototeca que situará el visor en dicho vuelo.

Por ejemplo, si queremos ver el "Vuelo [fotogramétrico](http://catalogo.icv.gva.es/geonetwork/srv/spa/catalog.search#/metadata/spaicvvuelo2003TMCastellondelaPlana2015) del año 2003 del término [municipal](http://catalogo.icv.gva.es/geonetwork/srv/spa/catalog.search#/metadata/spaicvvuelo2003TMCastellondelaPlana2015) de Castellón de la Plana"<sup>22</sup>, dentro del catálogo disponemos del botón "Abrir enlace":

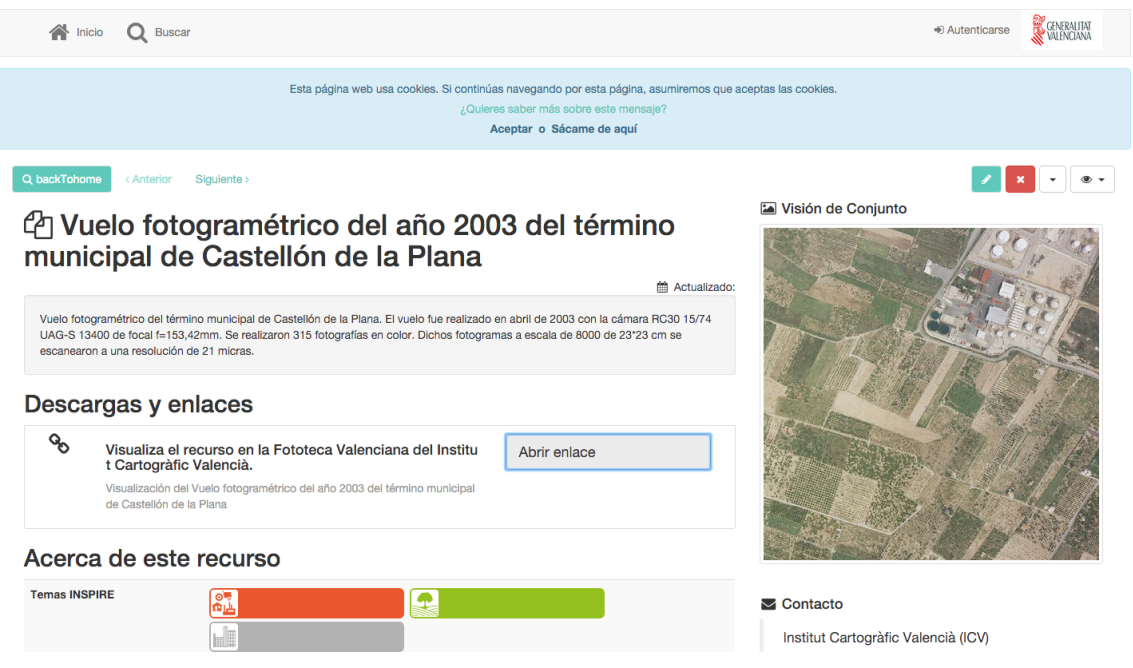

Consulta de un vuelo en el catálogo del ICV.

Al pulsar sobre dicho botón, se abre una nueva ventana con los datos correspondientes en la URL. Al encuadrarse en el vuelo, se obtiene un estado del visor, en nuestro ejemplo, como este:

<sup>22</sup> "IDE de la Comunitat Valenciana - Institut Cartogràfic Valencià." 2011. 21 Sep. 2015 [<http://catalogo.icv.gva.es/geonetwork/srv/spa/catalog.search#/metadata/spaicvvuelo2003T](http://catalogo.icv.gva.es/geonetwork/srv/spa/catalog.search#/metadata/spaicvvuelo2003TMCastellondelaPlana2015) [MCastellondelaPlana2015](http://catalogo.icv.gva.es/geonetwork/srv/spa/catalog.search#/metadata/spaicvvuelo2003TMCastellondelaPlana2015)>

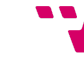

<sup>21</sup> "IDE de la Comunitat Valenciana - Institut Cartogràfic Valencià." 2010. 21 Sep. 2015 [<http://catalogo.icv.gva.es/geonetwork>](http://catalogo.icv.gva.es/geonetwork)

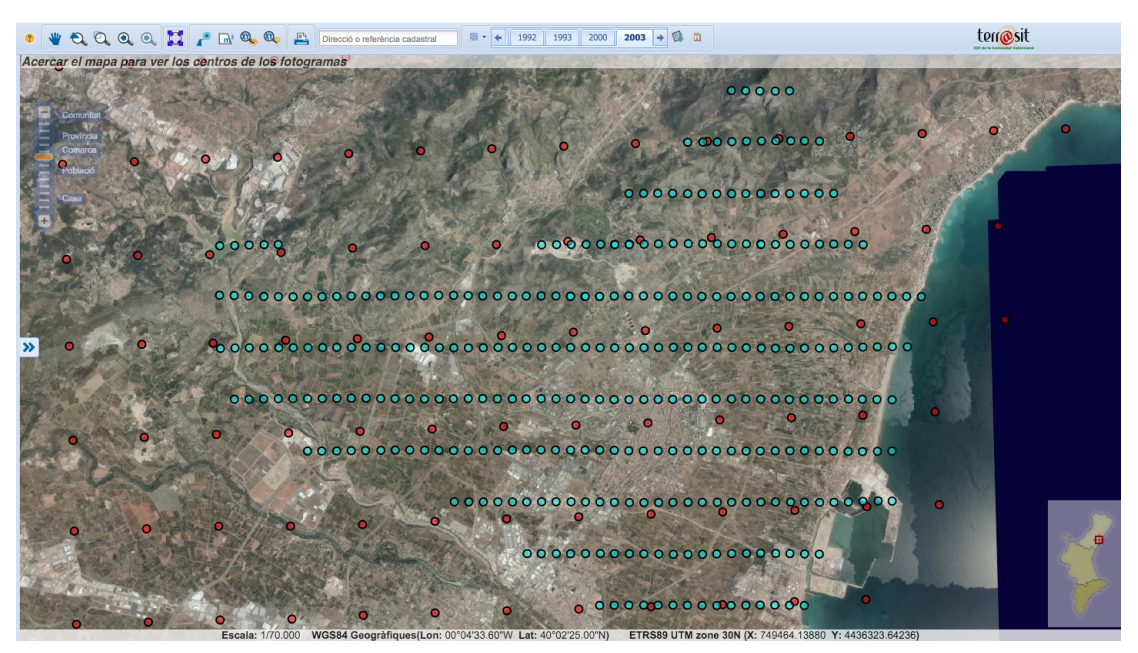

Enlace directo a un vuelo $^{23}$ .

<sup>23</sup> "Fototeca ICV." 2015. 21 Sep. 2015 [<http://fototeca.icv.gva.es/?vuelo=VF\\_2003\\_TM\\_Cast\\_Plana\\_8000\\_rgb>](http://fototeca.icv.gva.es/?vuelo=VF_2003_TM_Cast_Plana_8000_rgb)

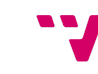

# 5 ‐ Conclusiones

Como ya se expuso anteriormente, en el presente proyecto se ha desarrollado un plug-in para el visor ICVGeo, empleando tecnologías y lenguajes web. Más concretamente, se ha profundizado en el aprendizaje de las librerías ExtJS 3 y OpenLayers 2, así como en el funcionamiento de la comunicación y configuración de MapServer, siendo muy útil la comunicación directa con las personas responsables de cada parte implicada para comprender el funcionamiento de todo el sistema.

Se ha conseguido el objetivo de ofrecer un servicio público para facilitar en gran medida el acceso a los fotogramas que componen los vuelos realizados en la Comunidad Valenciana, desde 1930 hasta 2009.

No obstante, el catálogo disponible está en continuo crecimiento; y se tiene previsto añadir mejoras, en especial, el filtrado de disponibilidad de un año por escala.

En el futuro, centraría esfuerzos en:

- 1. Mejorar el rendimiento del código, especialmente a la hora de representar e interactuar con los centros de proyección. Esto se podría conseguir empleando clusters<sup>24</sup>.
- 2. Ofrecer herramientas opcionales más avanzadas para facilitar la búsqueda de la información, mediante filtros.

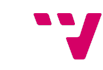

<sup>24</sup> "OpenLayers.Strategy.Cluster - OpenLayers - openlayers.org." 8 Sep. 2015 [<http://dev.openlayers.org/apidocs/files/OpenLayers/Strategy/Cluster-js.html](http://dev.openlayers.org/apidocs/files/OpenLayers/Strategy/Cluster-js.html)>

## **Anexo I ‐ Noticias en la prensa y referencias en otros medios**

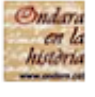

Ondara en la història ha añadido 2 fotos nuevas. 21 de febrero - @

⊪ Me gusta esta página

La fototeca de l'Institut Cartogràfic Valencià, http://fototeca.icv.gva.es. ha publicat recentment fotos aèries de tot el País Valencià realitzades el 1945 per un vol americà.

Us adjuntem doncs les referents a Ondara, casc urbà i part del terme, per tal que pugueu observar l'evolució urbanística del nostre poble. Esperem que us agraden.

Ver traducción

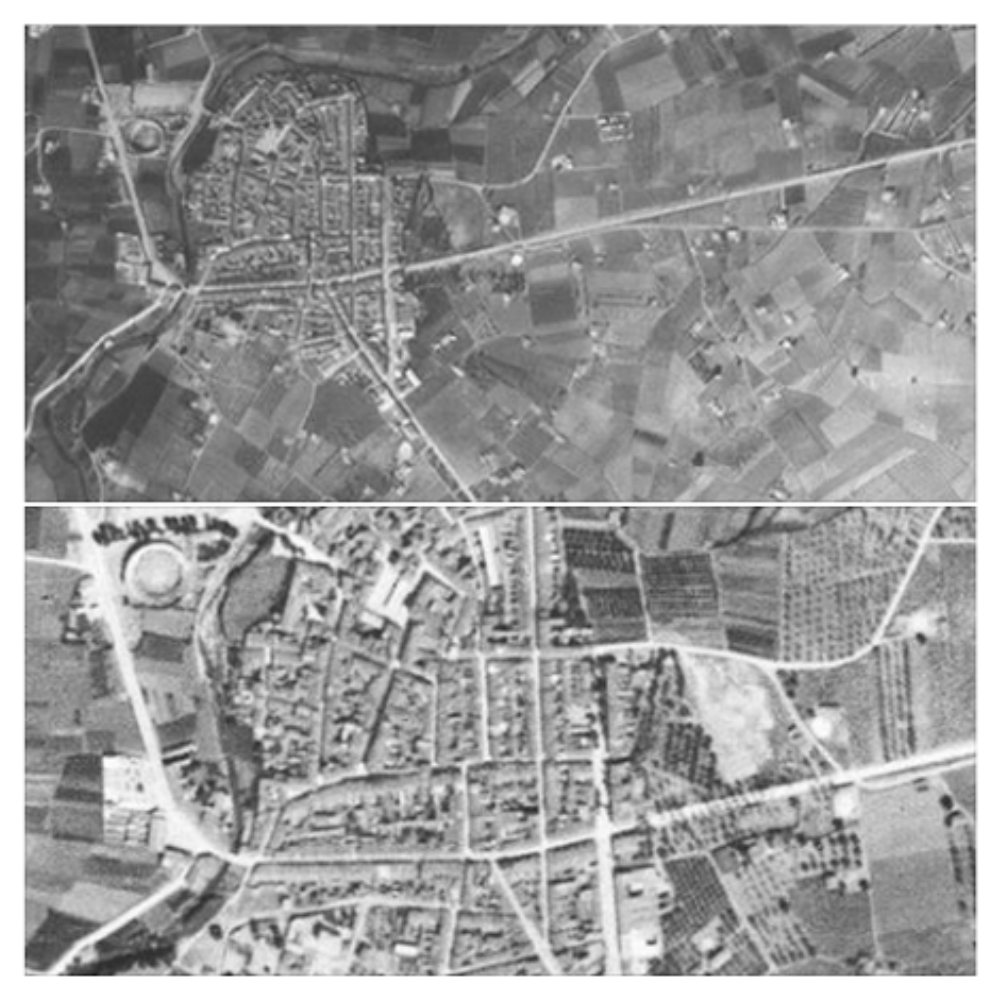

Referencia del municipio de Ondara<sup>25</sup>

27

<sup>25</sup> "La fototeca de l'Institut Cartogràfic... - Ondara en ... - Facebook." 6 Jul. 2015 [<https://www.facebook.com/permalink.php?id=127862370564733&story\\_fbid=944968582187](https://www.facebook.com/permalink.php?id=127862370564733&story_fbid=944968582187437) [437>](https://www.facebook.com/permalink.php?id=127862370564733&story_fbid=944968582187437)

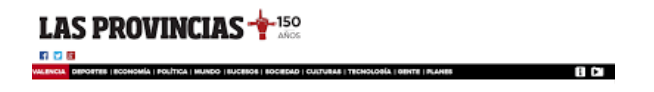

#### Viaje al pasado en 43.000 fotos

La nueva fototeca digital permitirá mejorar la La nueva fototeca digital permitirá mejorar l<br>investigación, combatir abusos urbanísticos<br>y presentar las fotografías como pruebas en<br>juicios

El Instituto Cartográfico reproduce la granco reproduce ia<br>iágenes aéreas de 1929 suuuv varu<br>amitat ean in

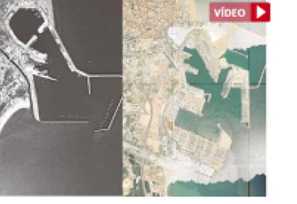

**College** Julio Ruiz de Alda fue uno de los pioneros

ŷ å

2. D. SUNDO WARNER

Julio Buzi de Akka fue umo de los plonenos en <sup>Bito</sup>limentos<br>de la aviado megadola y se escangó de<br>cear la denominada Compañía Española de Trabajos Fotograméntos<br>de la aviado megadola y se escangó de Afongativa minuciosam pudieron recuperar para su uso.

 $\overline{\mathbf{B}}$  the guidar  $\langle \otimes$ 

posteron recoperar por a su uso.<br>
La considera de Infrastructuras, Territorio y Medio Ambiente, Isabel<br>
Long, y el director del ICL, Emilio Forcèn, presentaron ayer la nueva<br>
hirramismia web con la qua sa puede apreciar la la consellera.

Is consellera.<br>
El teranor trabajo de los investigadores, que se ha extendido durante El teranor trabajo de los investigadores, que se ha extendido durante trabajo de primeiro de formatista (concidendo com useido durante

Torrejón y Zaragoza y el mar Mediterráneo.<br>Esta lescalades como la Esta lescalade a como la Esta lescalade, a uso paranten, pero de la priga de Nazaret antes de la amplasión del puerto, la<br>auséricia de la priga de Nazaret

Generalita, rodosdo el vivendas, calles y zonas ajurdinadas. La nuova<br>plantama va a permitir mejorar la curiosciada dal internauta. La nuova<br>plantama va a permitir mejorar el trabajo de los investigaciores, según el<br>direct

janova parusoanes y en nos que mue venga la propia aniministación.<br>Tambián se presignon como una importante herramienta para combatis<br>por ejemplo, las infracciones urbanísticas, y para aglitar el trabajo de<br>notanos, regist

#### Llegarán a 90.000 fotos

Liegariani a Dusuu Tubus<br>Esta fototeca histórica de la Comunitat la componen, como explicó el<br>responsable del ICV, 43.000 fotogramas escaneados a los que, durante los<br>próximos meses, se irán sumando otros nuevos hasta alca 90.000 a finales de año, serún confirmó.

50.000 a finales de año, según confirmó.<br>En esta finales que decén puede a la canto de al transparencia y el grado de<br>detaile que ofrecen las imágenes con las que esta herramienta permite<br>comparar la evolución del terminor cartón», añadió el director del ICE.

cartion», analoro el orector del K.<br>El mediano de la instituto recalcó que los usuarios de Pesa facto es pueden descargate da instituto recalcó que los usuarios de<br>esta fototeca pueden descargate gratultamente a través de<br> no profesional

"<br>" Además, toda la cartografía que contienen esta herramienta está<br>scompañada de una guía que ofrece al usuario toda la información que hay<br>sociada al fotograma como cuándo ha sido hecho, la resolución que<br>presenta, el au Bonix, por su parte, valoró el vestuerzo y la labor encomiabli

los por los técnicos del instituto cartográfico para llevar a cabo desarr este trabajo.

TASS viaje, pasado, fotos

comentarios<sup>3</sup> Deja tu comentario

Referencia en el periódico Las Provincias<sup>26</sup>

<sup>26</sup> "Viaje al pasado en 43.000 fotos . Las Provincias." 2015. 4 Jun. 2015 [<http://www.lasprovincias.es/comunitat/201502/17/viaje-pasado-fotos-20150217000435-v.ht](http://www.lasprovincias.es/comunitat/201502/17/viaje-pasado-fotos-20150217000435-v.html) [ml>](http://www.lasprovincias.es/comunitat/201502/17/viaje-pasado-fotos-20150217000435-v.html)

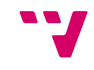

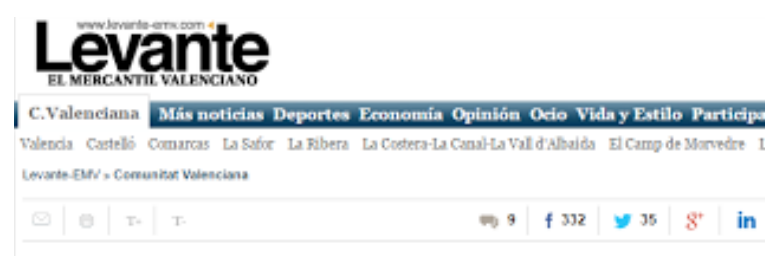

Cartografía

### La C. Valenciana de 1945 vista por los americanos

El Institut Cartogràfic Valencia publica las imágenes de los vuelos americanos de 1945-46 y de 1956-1957 - El nuevo visor permite comparar el territorio de hace 70 años y el actual

17.82.2015 | 12:83

Las primeras imágenes aéreas de la Comunitat Valenciana tuvieron un uso militar. Pero casi un siglo despeés ya son suremon un uno memar. Pero cant un ago ossepten ya aon<br>de domininio público y uno civil, accesibles a un aólo clic.<br>El hasitut Carlogniale Valencià acaba de publicar las<br>imigenes de 1945 y 1956 y el de<br>finigenes de 1945 y

**LAURA BALLESTER I VALENCIA ELinterés** geoestratégico y militar que la península ibérica tuvo para Estados Unidos durante la Segunda Guerra Mundial (1940-1945) permite a los valencianos del siglo XXI conocer como era nuestro territorio en la década de los años 40 y 50 a golpe de un sólo clic. El viale al pasado ha sido posible por el arduo y concienzudo trabajo que ha realizado durante dos años el Institut

Cartográfic Valencià (ICV), ya disponible en su web «Terrasit».

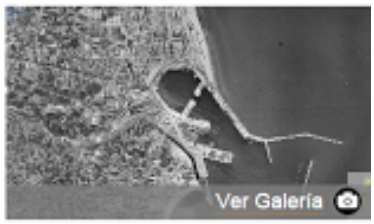

La C. Valenciana de 1945 vista por los american

es Más fotos

La web también incorpora las primeras imágenes aéreas de la Comunitat Valenciana. Se trata del impresionante material del vuelo realizado en 1929 por el piloto Julio Ruiz de Alda (más conocido por impresioname maierial del vuelo realizado en 1929 por el prioto Julio Ruiz de Alga (mas conocido por<br>su hazaña de cruzar el Atlántico en el vuelo Plus Ultra, junto a Ramón Franco, el hermano del dictadi<br>en 1926) para disti descubrir cómo era la provincia de Alicante a finales de los años 20. No hay imágenes del resto de cuencas o de otras zonas de la Comunitat Valenciana.

Las imágenes congeladas por Ruiz de Alda y por los americanos en los años 20, 40 y 50 permiten rescatar imágenes que sólo los más mayores recuerdan, como ayer mostró el director del ICV, Emilio Forcen, en la presentación de la nueva fototeca histórica de la Comunitat Valenciana. Por ejemplo el crecimiento del Puerto de Valencia y cómo logró engullir la playa de Natzaret. O la Valencia de los años 40 en la que comenzaba a construirse el paseo de Valencia al mar (la actual avenida Blasco ibáñez), la avenida del Puerto cuando aún no debía estar ni asfaltada, el Ensanche de la ciudad y el barrio de Russafa cuando aún estaban rodeados de huerta o el mosaico de parcelas de la fértil huer de Campanar que, con los años, ha acabado engulida por el asfalto.

Aunque también es apasionante conocer el trayecto que han tenido que recorrer estas imágenes hasta acabar en los ordenadores de millones de valencianos (también de otras comunidades). Las imágenes de los vuelos americanos han permanecido durante muchos años custodiadas por el Ejército del Aire que no las digitalizó y entregó al Instituto Geográfico Nacional (IGN) hasta septien de 2011 (con Carme Chacón como ministra de Defensa). Los vuelos de 1945-1946 también se descubrieron recientemente (se conocía la existencia de las imágenes de 1956-1957, pero se desconocía la existencia de las anteriores). Todos fueron realizados por el servicio cartográfico del elército norteamericano (Army Map Service) va que «disponer de cartografía a gran escala» de los posibles escenarios bélicos (incluídos países neutrales como España) «era uno de los requisitos para .<br>el éxito de la guerra relámpago», según se relata en un artículo de profesores de Geografía de la Universidad Rovira y Virgili sobre los vuelos.

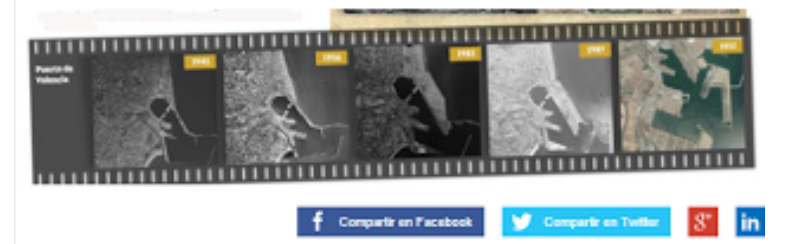

Referencia en el periódico Levante EMV<sup>27</sup>

<sup>27</sup> "La C. Valenciana de 1945 vista por los americanos ..." 2015. 4 Jun. 2015 [<http://www.levante-emv.com/comunitat-valenciana/2015/02/17/c-valenciana-1945-vista-clic](http://www.levante-emv.com/comunitat-valenciana/2015/02/17/c-valenciana-1945-vista-clic/1226722.html) [/1226722.html>](http://www.levante-emv.com/comunitat-valenciana/2015/02/17/c-valenciana-1945-vista-clic/1226722.html)

### **Anexo II ‐ Código fuente**

#### **Código del plug‐in**

```
Ext.ns("ICVGeo.Plugins.Fototeca");
ICVGeo.Plugins.Fototeca.Controller = Ext.extend(Object, {
 name:"Fototeca",
 id:'FototecaPlugin',
 merge: false,
 vuelos: [],
 escalaLimite: 200000, //Valor de escala en el que, al hacer zoom, se pasa de ver
huellas a cdps y viceversa
 colors: ["red", "aqua", "yellow", "blue", "fuchsia", "gray",
    "green","lime","white","maroon","navy","olive",
    "orange","purple","silver","teal","black"
 ],
 viewId: null, //the first button clicked creates a new view. Its id will be reuse
if click other share button if user don't close window.
 doLoad: function(viewerManager) {
   //Cambia el texto de ayuda para el buscador (espera a que exista)
   var interval = setInterval(function() {
     if (tbgroup = Ext.getCmp('searchgroup')) {
       clearInterval(interval);
       var search = tbgroup.items.get(0);
       search.emptyText = ICVGeo.i18n(
          "Dirección o referencia catastral");
       search.reset();
     }
   });
    //Oculta el panel lateral
   ICVGeo.getViewerManager().getUI().westPanel.collapse();
   //Crea el estilo para features
   ICVGeo.Plugins.Fototeca.Controller.prototype.styleMap=newOpenLayers
      .StyleMap({
        "default": new OpenLayers.Style({
         pointRadius: 5,
          fillColor: '${getColor}',
         fillOpacity: 0.5,
         graphicZIndex:1
        },{
          context:{
           getColor: function(feature) {
              var fototeca = ICVGeo.Plugins.Fototeca.Controller
                .prototype;
              //Si el punto ya tiene color asignado, se devuelve
              if (feature.color)
                return feature.color;
              //Si no tiene vuelo, devuelve el primer color por defecto (rojo)
              if (!feature.data.vuelo)
                return (feature.color = fototeca.colors[
                  0]);
              //Si no, se ordenan los distintos vuelos y se asigna el color en el
mismo indice
```
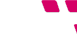

```
if (!fototeca.vuelos[feature.data.anyo])
                fototeca.vuelos[feature.data.anyo] = [];
              if (fototeca.vuelos[feature.data.anyo].indexOf(
                  feature.data.vuelo)==‐1)
                fototeca.vuelos[feature.data.anyo].push(
                  feature.data.vuelo);
              feature.color = fototeca.colors[fototeca.vuelos]
                feature.data.anyo].indexOf(feature.data
                .vuelo) % fototeca.colors.length];
              return feature.color;
            }
          }
        }),
        'select": new OpenLayers.Style({
          'pointRadius': 5,
          fillColor:"black",
         fillOpacity: 0.5,
          strokeWidth: 0
       })
      });
    //Capa para las huellas de los años
    agrupado = this.addVectorLayer("agrupado");
    agrupado.setOpacity(0);
    //Evento que añade años a la barra
    agrupado.events.register("featureadded", null, this.addAnyo);
    //Evento que oculta las pestañas de los años no visibles al mover el mapa
   ICVGeo.map.events.register('moveend', null, this.desactivaAnyosOcultos);
    //Amplía la barra para la información de los fotogramas
    var ca = ICVGeo.map.getControlsBy('displayClass',
      'olControlAttribution')[0];
    ca.div.setAttribute("style",
      "width: 100% !important; top: 0; font-weight: bold; font-family: sans-serif;
font-size: 1em !important; z-index: " +
     ca.div.style.zIndex);
    //Crea la interfaz
    this.createToolBarGroup();
    //Oculta capas de la Toponimia
    ICVGeo.map.events.register('addlayer', null, function(evt) {
      var topo = evt.layer;
      if (topo.name != 'Toponimia') return;
      topo.params.LAYERS = "toponimia wms";
      topo.redraw();
   });
  },
 activarVueloGET: function() {
   var getvars = ICVGeo.Plugins.Fototeca.Controller.prototype.getUrlVars();
    if (getvars.vuelo) {
      var anyo = getvars.vuelo.match(
        /(19[0‐9][0‐9]|200[0‐9]|20[0‐9][0‐9])/g)[0];
      var escucha huella = function(evt layer) {
        switch (evt layer.layer.name) {
```
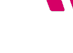

```
//Primero espera a que cargue la huella, activamos la pestaña del año y
escuchamos a los cdps del año para que se añadan
         case'huellas_'+anyo:
            Ext.getCmp('tabs').setActiveTab(anyo);
           break;
           //Si ya tenemos los cdps del año, esperamos a las features y calculamos
su BBOX para hacer zoom
         case'cdp_'+anyo:
           var bounds vuelo = function(evt features) {
              var bounds = new OpenLayers.Bounds();
              evt_features.features.forEach(function(f){
                if (f.data.vuelo == getvars.vuelo)
                  bounds.extend(f.bounds);
              });
              ICVGeo.map.zoomToExtent(bounds);
              //Eliminamos los listeners
              evt_layer.layer.events.unregister(
                'featuresadded', null, bounds_vuelo);
              ICVGeo.map.events.unregister('addlayer', null,
                escucha huella);
            }
            evt layer.layer.events.register('featuresadded',
              null, bounds vuelo);
           break;
       }
     };
     ICVGeo.map.events.register('addlayer', null,
       escucha huella);
   }
 },
 getUrlVars: function() {
   var vars = \{\};
   var parts = window.location.href.replace(
     /[?&]+([^=&]+)=([^&]*)/gi,
     function(m, key, value) {
       vars[key] = value;});
   return vars;
 },
 createToolBarGroup: function() {
   var buttonGroup = {}xtype:'buttongroup',
     id:'buttongroup',
     layout: 'hbox',
     width:330,
     height: 35,
      items:[{
        xtype:'button',
        id: 'transparenciaButton',
       disabled: true,
       width:35,
       height: 25,
        tooltip: ICVGeo.i18n('Transparencia'),
       icon: ICVGeo.iconsPath + 'wms layer.png',
       menu:[{
         xtype:'slider',
```
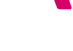

```
id:'transparenciaSlider',
   vertical: false,
   useTips: true,
   width: 265,
   disabled: true,
   fieldLabel: ICVGeo.i18n("Transparencia"),
   plugins: new Ext.ux.SliderTip({
     getText: function(slider) {
        return ICVGeo.i18n(
            "Transparencia")+":"+
          slider.value + "%";
     }
   }),
    listeners: {
      change: function(slider, newValue, thumb) {
        if(tab=Ext.getCmp('tabs').getActiveTab())
          tab.cdp.selectedFeatures.forEach(
            function(feature){
              feature.fotograma.setOpacity(
                1.0 - newValue / 100.0);
            }
          );
     }
   }
 }]
},{
 xtype: 'tabpanel',
 id:'tabs',
 autoScroll: true,
 width:230,
  enableTabScroll: true,
  listeners:{
   add: function(tabpanel, tab, index) {
      tab.tabEl.onmouseover = function(evt) {
        tab.huella.setVisibility(true);
      };
     tab.tabEl.onmouseout = function(evt) {
        if (tabpanel.getActiveTab() !== tab)
          tab.huella.setVisibility(false);
     };
    },
   beforetabchange: function(tabpanel, newTab,
     currentTab){
     newTab.huella.setVisibility(true);
     if (!currentTab) return;
      //Oculta el fotograma visible, si hubiera
      currentTab.huella.selectedFeatures.forEach(
        function(feature){
          //currentTab.cdp.unselectFeature(feature);
          feature.fotograma.setVisibility(false);
        }
      );
      //Oculta los cdps del año que estaba seleccionado
      currentTab.cdp.setVisibility(false);
      currentTab.huella.setVisibility(false);
    },
    tabchange: function(tabpanel, tab) {
      Ext.getCmp('descargabutton').disable();
      Ext.getCmp('descargabutton').setIcon(ICVGeo
        .iconsPath + 'DESCARGA-INACTIVO-16.png'
      );
```

```
//Activa los cdps del año seleccionado
      if (!tab.cdp) {
        tab.cdp=ICVGeo.Plugins.Fototeca.Controller
          .prototype.addVectorLayer("cdp " + tab.title);
        //Control para visualizar fotogramas al activar los cdps
        var control = new OpenLayers.Control.SelectFeature(
          tab.cdp,{
            multiple: false,
            hover: false,
            toggle: true.
            onSelect: ICVGeo.Plugins.Fototeca.Controller
              .prototype.selected,
            onUnselect: function(cdp) {
              Ext.getCmp(
                'transparenciaSlider').disable();
              Ext.getCmp(
                'transparenciaButton').disable();
              Ext.getCmp('metabutton').disable();
              cdp.fotograma.setVisibility(
                false);
              Ext.getCmp('descargabutton').disable();
              Ext.getCmp('descargabutton').setIcon(
                ICVGeo.iconsPath+
                'DESCARGA‐INACTIVO‐16.png');
            }
          });
        ICVGeo.map.addControl(control);
        control.activate();
      }
      tab.cdp.setVisibility(true);
      //Ext.getCmp('transparenciaSlider').setValue(0);
      Ext.getCmp('transparenciaSlider').disable();
      Ext.getCmp('transparenciaButton').disable();
      Ext.getCmp('metabutton').disable();
    }
  }
},{
  xtype:'button',
  id:'descargabutton',
  width:25,
  height:25,
  icon: ICVGeo.iconsPath +
    'DESCARGA‐INACTIVO‐16.png',
  tooltip: ICVGeo.i18n('Guardar'),
  listeners: {
    afterrender: function() {
      Ext.getCmp('descargabutton').disable();
      Ext.getCmp('descargabutton').setIcon(ICVGeo
        .iconsPath+'DESCARGA‐INACTIVO‐16.png'
      );
    },
    click: function() {
      var activeTab = Ext.getCmp('tabs').getActiveTab();
      if (!activeTab) return;
      if (this.pop) this.pop.destroy();
      var lb = new Ext.LinkButton({}
```
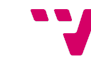

```
text: ICVGeo.i18n("Acepto"),
        href:'/server_api/descargaexterna_link.php',
        params: {
          ruta: ICVGeo.Descargas,
          extensio: 'fototeca'
        },
        height: 50,
        width:225
      });
      lb.on("click", function() {
        this.downloadWindow.close();
      }, this);var lbn = new Ext.LinkButton(\{text: ICVGeo.i18n("No Acepto"),
        href: '#',
        height: 50,
        width:225
      });
      lbn.on("click", function() {
       this.downloadWindow.close();
      }, this);var lp = new Ext.Panel({}html: ICVGeo.i18n("Licencia de uso"),
        bodyBorder: false,
        border: false,
        cls:'ig‐help‐tip‐body',
        autoScroll: true
      });
      this.downloadWindow = new Ext.Window(\{title: ICVGeo.i18n("Licencia"),
        modal: true,
        width:600,
        height: 450,
        buttonAlign: 'center',
        layout: 'fit',
        items: [
          lp
        ],
        buttons: [
          lbn,
          lb
        ]
      });
      this.downloadWindow.show();
   }
  }
},{
  xtype: 'button',
  id:'metabutton',
  width:25,
  height:25,
  disabled: true,
  icon: ICVGeo.iconsPath + 'metadatos.png',
  tooltip: ICVGeo.i18n('Metadato'),
  listeners:{
    click: function() {
```
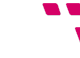

```
var metadato = Ext.getCmp('metabutton').metadato;
          if (!metadato) return;
          if (this.pop) this.pop.destroy();
          this.pop = new GeoExt.Popup({}title:"Metadatos",
            map: ICVGeo.map,
            location: ICVGeo.map.getCenter(),
            width: window.innerWidth * 0.8,
            height: window.innerHeight * 0.8,
            html: '<iframe src="' + metadato +
              '" style="width: 100%; height: 100%;"></iframe>',
            collapsible: false,
            anchored: false,
            draggable: false,
            unpinnable: true
          });
          this.pop.show();
          this.pop.unanchorPopup();
        }
      }
    }]
  };
  ICVGeo.viewerManager.getUI().addButtonGroup(buttonGroup);
},
addAnyo: function(evt) {
  var tabs = Ext.getCmp('tabs'),
   tab;
  var fototeca = ICVGeo.Plugins.Fototeca.Controller.prototype;
  //Nuevo año
  if (!tabs.getItem(evt.feature.data.anyo)) {
    for (var index = 0; tabs.get(index) &&&& tabs.get(index).id <
      evt.feature.data.anyo; index++); //Posicion
    var tab = \{id: evt.feature.data.anyo,
      title: evt.feature.data.anyo,
      huella: new OpenLayers.Layer.Vector('huellas ' + evt.feature
        .data.anyo,{
          visibility: false,
          maxScale: fototeca.escalaLimite,
          attribution: ICVGeo.i18n(
            'Acercar el mapa para ver los centros de los fotogramas'
          )
        }),
      metadato: evt.feature.attributes.metadato
    };
    tab.huella.addFeatures([evt.feature.clone()]);
    tabs.insert(index, tab);
    ICVGeo.map.addLayer(tabs.getItem(evt.feature.data.anyo).huella);
  }
},
```
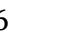

```
desactivaAnyosOcultos: function() {
    var tabs = Ext.getCmp('tabs');
    if (!tabs) return;
    //Oculta todas las pestañas y vuelve a mostrar sólo los anyos visibles
    tabs.items.items.forEach(function(tab){
      tabs.hideTabStripItem(tab);
      //Si las huellas están visibles
      for (var h = 0; h < tab.huella.features.length; h++)
        if (tab.huella.features[h].onScreen()) {
          /*if(tab.cdp && ICVGeo.map.getZoom() > 3){ //Mostramos, si se ve algún
cdp
              for(var i = \theta; i < tab.cdp.features.length; i++)
                      if(tab.cdp.features[i].onScreen()){
                             tabs.unhideTabStripItem(tab);
                             break;
                      }
          }else*/
          tabs.unhideTabStripItem(tab); //Si no tiene cdps cargados o estamos muy
alejados, lo mostramos
          break;
        }
   });
 },
  addVectorLayer: function(featureType) {
   var fototeca = ICVGeo.Plugins.Fototeca.Controller.prototype;
    f = new OpenLayers.Layer.Vector(featureType, {
      styleMap: fototeca.styleMap,
      strategies: [
        new OpenLayers.Strategy.BBOX(),
       new OpenLayers.Strategy.Fixed()
      ],
      //visibility: false,
      minScale: fototeca.escalaLimite,
      //maxScale: fototeca.escalaLimite,
      protocol: new OpenLayers.Protocol.WFS({
        version:"1.1.0",
        srsName:"EPSG:25830",
        url:
"http://terramapas.icv.gva.es/cgi‐bin/mapserv641.fcgi?map=/var/www/portal/map/fotot
eca/fototeca.map",
        //featureNS : featureType.featureNS,
        featureType: featureType,
        featurePrefix:"ms",
        geometryName: "the geom", //TODO: How to do????
        schema:
"http://terramapas.icv.gva.es/cgi‐bin/mapserv641.fcgi?map=/var/www/portal/map/fotot
eca/fototeca.map"+
          "&"+
"service=wfs&srsName=EPSG:25830&request=DescribeFeatureType&version=1.1.0&typename=
"+
          this.featureType
     })
    });
    f.events.on({
      'added': function() {
       Ext.getBody().mask();
      },
```

```
'loadend': function() {
       Ext.getBody().unmask();
     }
   });
   ICVGeo.map.addLayer(f);
   return f;
 },
 selected: function(feature) {
   var fototeca = ICVGeo.Plugins.Fototeca.Controller.prototype;
   Ext.getCmp('descargabutton').disable();
   Ext.getCmp('descargabutton').setIcon(ICVGeo.iconsPath+
      'DESCARGA‐INACTIVO‐16.png');
   //console.warn(feature.data.descarga);
   if (typeof(feature.data.descarga) && feature.data.descarga) {
     Ext.getCmp('descargabutton').enable();
     Ext.getCmp('descargabutton').setIcon(ICVGeo.iconsPath+
        'DESCARGA‐ACTIVO‐16.png');
   }
   //Oculta todos los fotogramas previos
   ICVGeo.map.getLayersByName('Fotograma').forEach(function(l){
     l.setVisibility(false);
   });
   ICVGeo.Descargas=feature.data.descarga;
   //Consulta el fotograma a cargar
   //Si ya se ha cargado, lo muestra; si no, lo pide
   if (feature.fotograma) {
     //feature.fotograma.events.un(
     feature.fotograma.setOpacity(1);
     feature.fotograma.setVisibility(true);
   }else{
     var a = feature.attributes;
     //Attribution
     a.fecha = a.fecha ? a.fecha : ((a.\text{anvo }& a.\text{mes}) ? a.mes +
       "de":"")+a.anyo);
     a.fotograma = a.fotograma ? "Fotograma " + a.fotograma :
       "";
     a.pasada = a.pasada ? "Pasada " + a.pasada : "";
     a.vuelo=a.vuelo?"Vuelo"+a.vuelo:"";
     a.propiedad = a.propiedad ? a.propiedad + "-": "";
     feature.fotograma=newOpenLayers.Layer.WMS('Fotograma',
'http://terramapas.icv.gva.es/cgi‐bin/mapserv641.fcgi?map=/var/www/portal/map/fotot
eca/fotograma.map',{
          layers:'imagenfoto',
         imagen: feature.data.location,
         format:'image/png',
         projection: new OpenLayers.Projection("EPSG:25830")
       },{
         strategies:[
           new OpenLayers.Strategy.Fixed()
         ],
         singleTile: true,
         ratio:1,
         visibility: true,
         isBaseLayer: false,
         transitionEffect: 'resize',
         opacity:1,
         minScale: fototeca.escalaLimite,
         attribution: a.propiedad + a.zona + " (" + a.fecha +
```
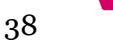

```
") - " + a.fotograma + " " + a.pasada + "\n " + a
            .vuelo
        });
      //Ocultamos los puntos para evitar nuevas consultas mientras se carga el
fotograma
      feature.fotograma.events.on({
        'added': function() {
         if(feature.layer)
            feature.layer.setVisibility(false);
          Ext.getCmp('tabs').items.items.forEach(function(
            t){
            t.disable();
          });
          Ext.getBody().mask();
        },
        'loadend': function() {
          if (feature.layer)
            feature.layer.setVisibility(true);
          Ext.getCmp('tabs').items.items.forEach(function(
           t){
            t.enable();
          });
          Ext.getBody().unmask();
       }
      \});
      ICVGeo.map.addLayer(feature.fotograma);
    }
    //Activamos los botones
    Ext.getCmp('transparenciaSlider').enable().setValue(0);
   Ext.getCmp('transparenciaButton').enable();
    Ext.getCmp('metabutton').enable();
    Ext.getCmp('metabutton').metadato = feature.data.metadato;
    //Si estamos muy lejos, centramos y nos acercamos
    /*if(ICVGeo.map.getZoom()<6){
       ICVGeo.map.setCenter(new OpenLayers.LonLat(feature.geometry.x,
feature.geometry.y));
       ICVGeo.map.zoomTo(6)
    }*/
  }
});
```
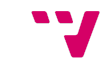

#### **Código del fichero ICVGeoVars**

```
ICVGeo = { }ICVGeo.MapServerUrl="http://terramapas.icv.gva.es/";
//OpenLayers.DOTS_PER_INCH=96;
/* bases paths/urls */
ICVGeo.baseUrl="http://terrasit.gva.es/";
ICVGeo.basePath="/sites/default/static/visor/";
ICVGeo.icvGeoPath="/sites/default/static/visor/ICVGeo/";
ICVGeo.libPath=ICVGeo.icvGeoPath+"lib/";
ICVGeo.ResourcesUrl=ICVGeo.libPath+"ICVGeo/resources/";
/* end bases paths/urls*/
ICVGeo.downloadUrl=ICVGeo.baseUrl+"descarregues2";
ICVGeo.iconsPath=ICVGeo.ResourcesUrl+"icons/";
ICVGeo.helpPath = ICVGeo.ResourcesUrl + "help/";
ICVGeo.overviewMapImagePath=ICVGeo.ResourcesUrl+"img/overviewMap_small.png";
ICVGeo.itemMenuWmsIconPath = ICVGeo.ResourcesUrl + "icons/wms.png";
ICVGeo.itemMenuUserViewsIconPath=ICVGeo.ResourcesUrl+"icons/mapview.png";
ICVGeo.itemMenuLoadingIconPath=ICVGeo.ResourcesUrl+"icons/loading.gif";
ICVGeo.TerrasitServerUrl = ICVGeo.baseUrl +
"sites/default/static/visor/ICVGeo/server_api/";
ICVGeo.pinPushIconPath= "/sites/default/themes/terrasit/images/pin.png";
ICVGeo.mainLogoUrl = ICVGeo.baseUrl +
"sites/default/themes/terrasit/logos/logo_terrasit_val.png";
ICVGeo.thirdLogoUrl = ICVGeo.basePath +
"ICVGeo/lib/ICVGeo/resources/img/logo_conselleria.png";
ICVGeo.thirdBaseUrl="http://www.cma.gva.es/web/"
/** conf for ServerManager */ICVGeo.maximizeWindowButton=true;
ICVGeo.loadFavoritesOnly = false; //don´t load "Añadir WMS", etc... only favorites
ICVGeo.FavoritesUrl=ICVGeo.baseUrl+ICVGeo.basePath+"servicios/";
ICVGeo.FavoritesParserUrl = ICVGeo.baseUrl + ICVGeo.basePath +
"scriptsAjax/parseFavoritosXML.php";
ICVGeo.BaseLayersUrl=ICVGeo.baseUrl+ICVGeo.basePath+"servicios/";
ICVGeo.BaseLayersParserUrl=ICVGeo.baseUrl+ICVGeo.basePath+
"scriptsAjax/parseBaseLayersXML.php";
ICVGeo.BaseLayerStaticXMLFile="base_layers.xml";
ICVGeo.ServicesUrl=ICVGeo.basePath+"servicios/";
ICVGeo.ServicesParserUrl = ICVGeo.basePath +
"scriptsAjax/parseServicioXML.php?servicio=";
/* load xml from local server */ICVGeo.loadStaticService=false;
ICVGeo.defaultService = "tservidor"; //orto and mdt
ICVGeo.activeService="cartociudad";
ICVGeo.ProxyUrl=ICVGeo.basePath+"2d/proxy.php?url=";
ICVGeo.TerrasitApiServer=ICVGeo.ProxyUrl+"http://terrauserdata.icv.gva.es/";
```
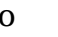

```
ICVGeo.UserMapFileOnlineMapPath = ICVGeo.TerrasitApiServer +
"cgi‐bin/mapserv.fcgi?map=/home/terra/user/";
ICVGeo.MapServerName="terramapas";
ICVGeo.MapServerUrl="http://terramapas.icv.gva.es/";
ICVGeo.transformCoordsUrl=ICVGeo.MapServerUrl+"transweb/transformacion.php";
ICVGeo.printServerUrl = ICVGeo.ProxyUrl +
"http://catalogo.icv.gva.es/geonetwork/pdf/";
ICVGeo.urlPrint="/sites/default/static/visor/2d/print.php";
ICVGeo.printDesc="";
ICVGeo.lidarServerURL="http://lidar.icv.gva.es";
ICVGeo.lidarProfileServer = ICVGeo.lidarServerURL +
"/LIDARProfileServer_CV_LO/ProfileServlet";
ICVGeo.IidarCapabilities = ICVGeo.baseurl + 'icv/lidar/getcapabilities';ICVGeo.lidarICVProfileServer=ICVGeo.baseUrl+'icv/lidar/profileserver'
ICVGeo.lidarICVProfileDownload=ICVGeo.baseUrl+'icv/lidar/profiledownload'
```
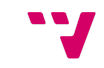

### **Anexo III ‐ Glosario**

#### **ExtJS**

ExtJS<sup>28</sup> es una librería escrita en JavaScript que provee al programador de numerosas herramientas para comunicarse con los servidores de datos, manejarlos y mostrarlos en una interfaz gráfica uniforme, siendo posible crear aplicaciones potentes en el lado del cliente a la vez que se facilita seguir un patrón MVC. 29

#### **JavaScript**

JavaScript, dialecto del estándar ECMAScript, es un lenguaje de programación dinámico. Nació como un lenguaje orientado al cliente web, con el objetivo de facilitar ciertas tareas en los documentos mostrados por el navegador, volviéndolos cada vez más dinámicos. Previamente se desarrollaron los applets de Java con este propósito, pero requería mayores conocimientos de programación, herramientas y compilación. 30

#### **Navegador web**

Un navegador web es un producto software que interpreta distintos tipos de archivos con el objetivo de ser visualizados. Inicialmente fueron concebidos con la idea de mostrar documentos estáticos, por lo que, para mostrar nueva información, debían reabrirse dichos documentos o abrir otros nuevos.<sup>31</sup>Ojo: definir estos términos está bien. Pero mejor unir éstos, y otros no definidos, en un glosario al final. Como te decía antes, la intro es para presentar trabajo y memoria del mismo. Vale para los siguientes puntos.

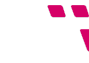

<sup>&</sup>lt;sup>28</sup> "Ext JS - MVC/MVVM JavaScript Framework for Cross ..." 2010. 11 May. 2015 <http://www.sencha.com/products/extjs/>

<sup>29</sup> "Modelo–vista–controlador - Wikipedia, la enciclopedia libre." 2014. 11 May. 2015 <http://es.wikipedia.org/wiki/Modelo%E2%80%93vista%E2%80%93controlador> <sup>30</sup> "2.- Algo de historia sobre Javascript - Desarrolloweb.com." 2005. 11 May. 2015 <http://www.desarrolloweb.com/articulos/491.php>

<sup>31</sup> "Navegador web - Wikipedia, la enciclopedia libre." 2003. 11 May. 2015 [<http://es.wikipedia.org/wiki/Navegador\\_web>](http://es.wikipedia.org/wiki/Navegador_web)

### **OpenLayers**

OpenLayers es una librería escrita en JavaScript cuyo objetivo es crear mapas dinámicos integrados en páginas web. Facilita representar datos geoespaciales en diversos protocolos y proyecciones. 32

### **Servidor de Mapas Web**

Los servidores de mapas vía web son aquellos que ofrecen a los clientes información geoespacial en diversos formatos a través de protocolos estándares. Destacaremos, para este proyecto, los servicios de mapas (WMS) y los servicios de geometrías (WFS) 33

### **Sistemas de Información Geográfica (SIG)**

Los sistemas de información geográfica son herramientas informáticas que relacionan elementos espaciales con bases de datos, permitiendo construir y manejar mapas junto a una gran cantidad de datos. 34

<sup>33</sup> "Servidores de Mapas | Prodevelop." 2009. 11 May. 2015

<sup>34</sup> "Mapa - Wikipedia, la enciclopedia libre." 11 May. 2015 <http://es.wikipedia.org/wiki/Mapa>

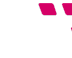

<sup>32</sup> "OpenLayers 2." 2014. 11 May. 2015 <http://openlayers.org/two/>

[<sup>&</sup>lt;http://www.prodevelop.es/es/tecs/geo/servidoresmapas](http://www.prodevelop.es/es/tecs/geo/servidoresmapas)>

### **Bibliografía**

- ❏ "Historia desarrollo aplicaciones web Universidad de Murcia." 2012. 6 Jul. 2015 <http://www.um.es/docencia/barzana/DIVULGACION/INFORMATICA/Historia-desa rrollo-aplicaciones-web.html>
- ❏ "Ventajas de las aplicaciones web | Píxima Internet ..." 2014. 6 Jul. 2015 <http://www.pixima.net/aplicaciones-web/ventajas-de-las-aplicaciones-web/>
- ❏ "Front-end y back-end Wikipedia, la enciclopedia libre." 2006. 26 May. 2015 <http://es.wikipedia.org/wiki/Front-end\_y\_back-end>
- ❏ "Nas Wikipedia." 2006. 12 May. 2015 <http://es.wikipedia.org/wiki/Network-attached\_storage>
- ❏ "Network File System Wikipedia, la enciclopedia libre." 2005. 12 May. 2015 <http://es.wikipedia.org/wiki/Network\_File\_System>
- ❏ "core Apache HTTP Server Version 2.2 The Apache ..." 2005. 27 May. 2015 <http://httpd.apache.org/docs/2.2/mod/core.html#namevirtualhost>
- ❏ "Anexo:Números de puerto Wikipedia, la enciclopedia libre." 2008. 27 May. 2015 <http://es.wikipedia.org/wiki/Anexo:N%C3%BAmeros\_de\_puerto>
- ❏ "core Apache HTTP Server Version 2.2 The Apache ..." 2005. 27 May. 2015 <http://httpd.apache.org/docs/2.2/mod/core.html#Include>
- ❏ "core Apache HTTP Server Version 2.2 The Apache ..." 2005. 27 May. 2015 <http://httpd.apache.org/docs/2.2/mod/core.html#virtualhost>
- ❏ "core Apache HTTP Server Version 2.2 The Apache ..." 2005. 27 May. 2015 <http://httpd.apache.org/docs/2.2/mod/core.html#ServerName>
- ❏ "Mapfile MapServer 7.0.0-beta1 documentation." 2009. 12 May. 2015 <http://www.mapserver.org/mapfile/>
- ❏ "Web Feature Service Wikipedia, la enciclopedia libre." 2011. 4 Sep. 2015 <https://es.wikipedia.org/wiki/Web\_Feature\_Service>
- ❏ "Ext Slider Example." 4 Sep. 2015 <http://dev.sencha.com/deploy/ext-3.4.0/examples/slider/slider.html>

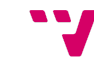

- ❏ "Ortofotografía Wikipedia, la enciclopedia libre." 2011. 8 Sep. 2015 <https://es.wikipedia.org/wiki/Ortofotograf%C3%ADa>
- ❏ "ECW File Extension Open .ECW Files FileInfo.com." 2015. 8 Sep. 2015 <http://fileinfo.com/extension/ecw>
- ❏ "OpenLayers.Map OpenLayers openlayers.org." 2013. 13 May. 2015 <http://dev.openlayers.org/releases/OpenLayers-2.13/doc/apidocs/files/OpenLayers/ Map-js.html>
- ❏ "TIFF FileFormat.Info." 2004. 27 May. 2015 <http://www.fileformat.info/format/tiff/egff.htm>
- ❏ "OpenLayers.Strategy.Cluster OpenLayers openlayers.org." 8 Sep. 2015 <http://dev.openlayers.org/apidocs/files/OpenLayers/Strategy/Cluster-js.html>
- ❏ "Navegador web Wikipedia, la enciclopedia libre." 2003. 11 May. 2015 <http://es.wikipedia.org/wiki/Navegador\_web>
- ❏ "2.- Algo de historia sobre Javascript Desarrolloweb.com." 2005. 11 May. 2015 <http://www.desarrolloweb.com/articulos/491.php>
- ❏ "Ext JS MVC/MVVM JavaScript Framework for Cross ..." 2010. 11 May. 2015 <http://www.sencha.com/products/extjs/>
- ❏ "Modelo–vista–controlador Wikipedia, la enciclopedia libre." 2014. 11 May. 2015 <http://es.wikipedia.org/wiki/Modelo%E2%80%93vista%E2%80%93controlador>
- ❏ "Mapa Wikipedia, la enciclopedia libre." 11 May. 2015 <http://es.wikipedia.org/wiki/Mapa>
- ❏ "Servidores de Mapas | Prodevelop." 2009. 11 May. 2015 <http://www.prodevelop.es/es/tecs/geo/servidoresmapas>
- ❏ "OpenLayers 2." 2014. 11 May. 2015 <http://openlayers.org/two/>

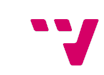